# Python Workshop

KnoxPy

September 5, 2019

Slides available at [github.com/knoxpy/presentations](https://github.com/knoxpy/presentations)

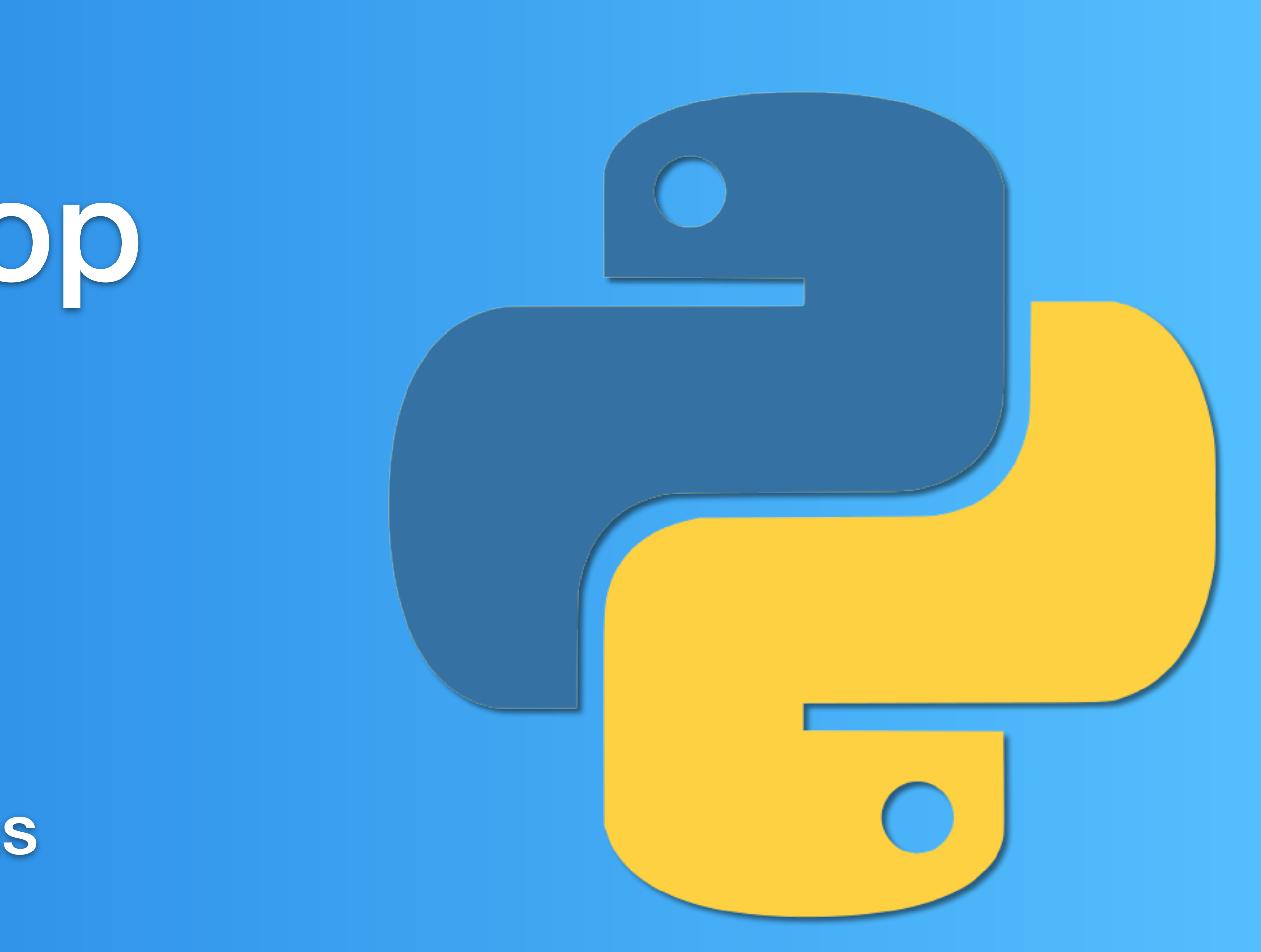

# Getting started

# Download and install Python 3

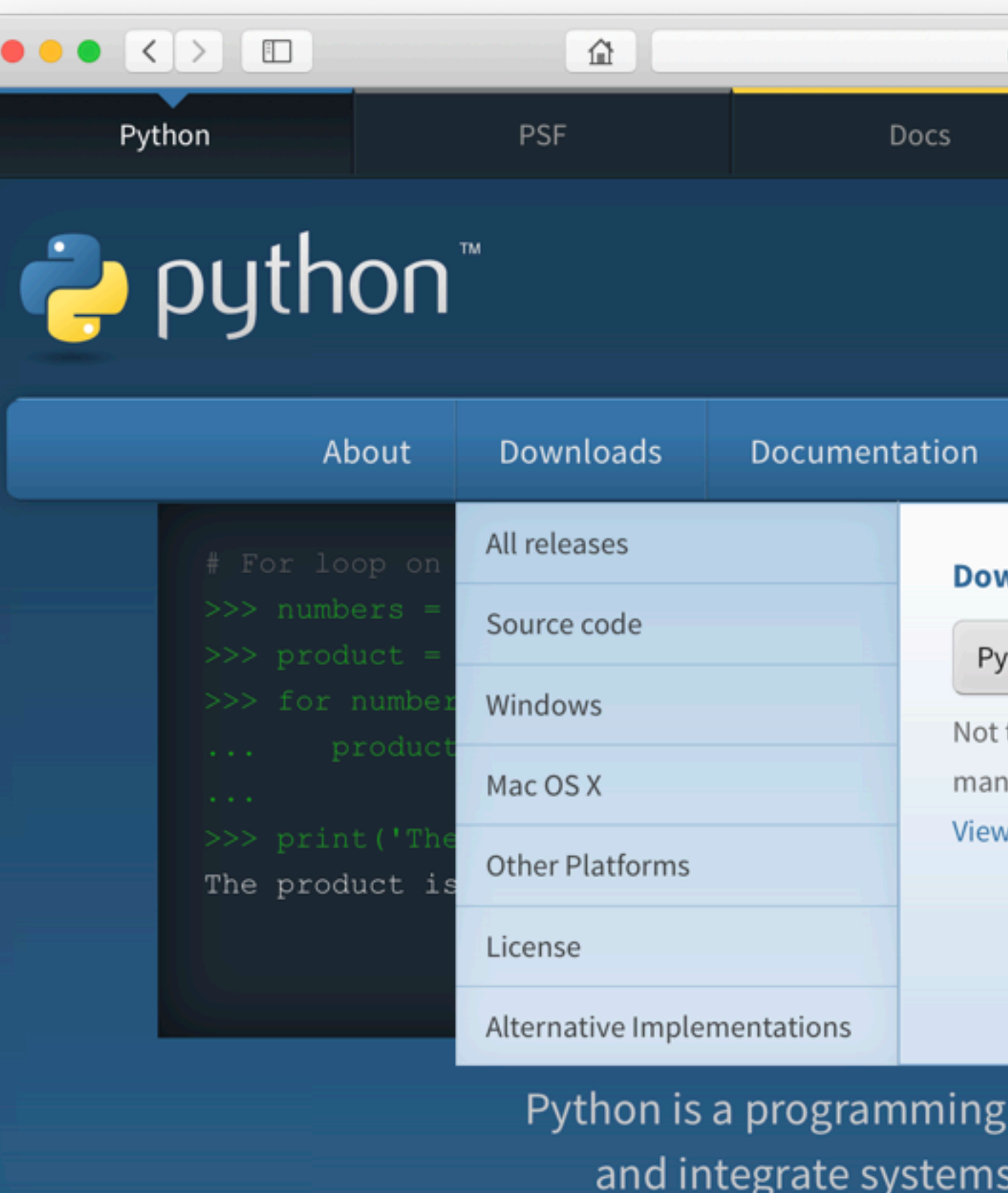

## **U** Get Started

Whether you're new to programming or an experienced developer, it's easy to learn and use Python.

Download

Python source code and installer are available for download for al versions!

## Latest: Python 3.7.4

Open "https://www.python.org/ftp/python/3.7.4/python-3.7.4-macosx10.9.pkg" in a new tab

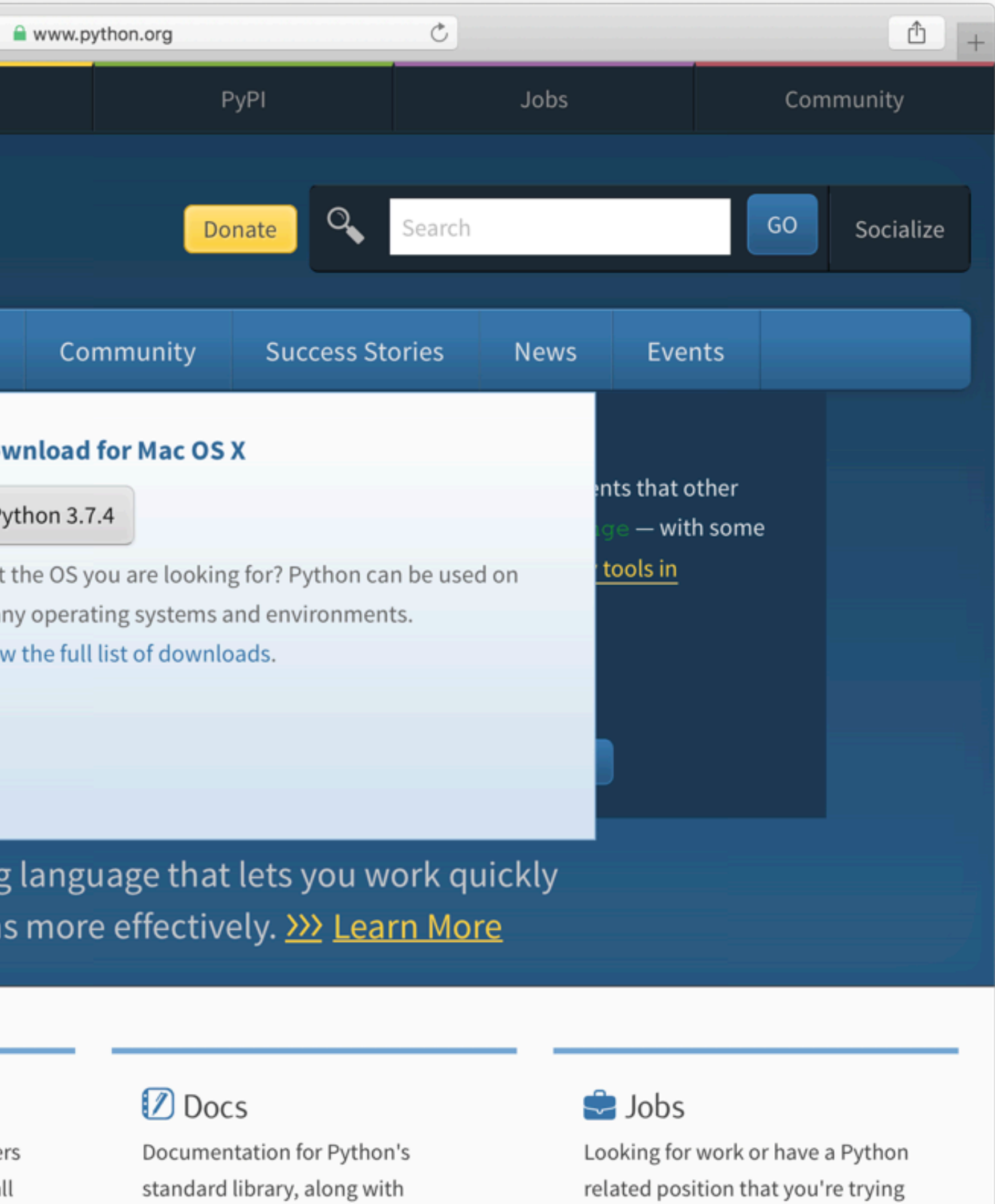

י יי זי to hire for? Our relaunched community-run job board is the place to go.

docs.python.org

online.

tutorials and guides, are available

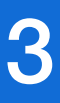

# Python tutorial

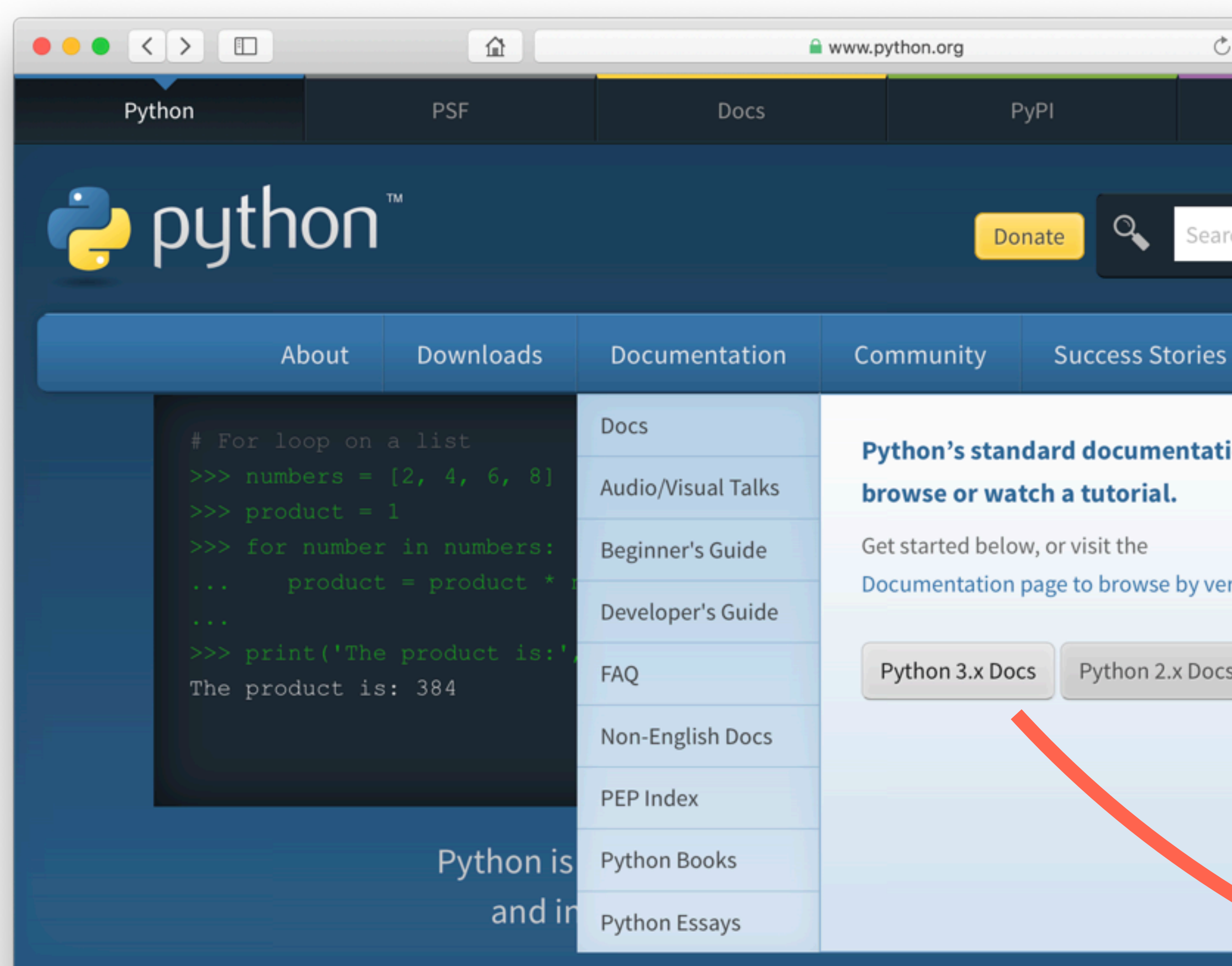

## **U** Get Started

Whether you're new to programming or an experienced developer, it's easy to learn and use Python.

## Download

Python source code and installers are available for download for all versions!

Latest: Python 3.7.4

## **Docs**

Documentation for Python's standard library, along with tutorials and guides, are available online.

docs.python.org

Open "docs.python.org/3/" in a new tab

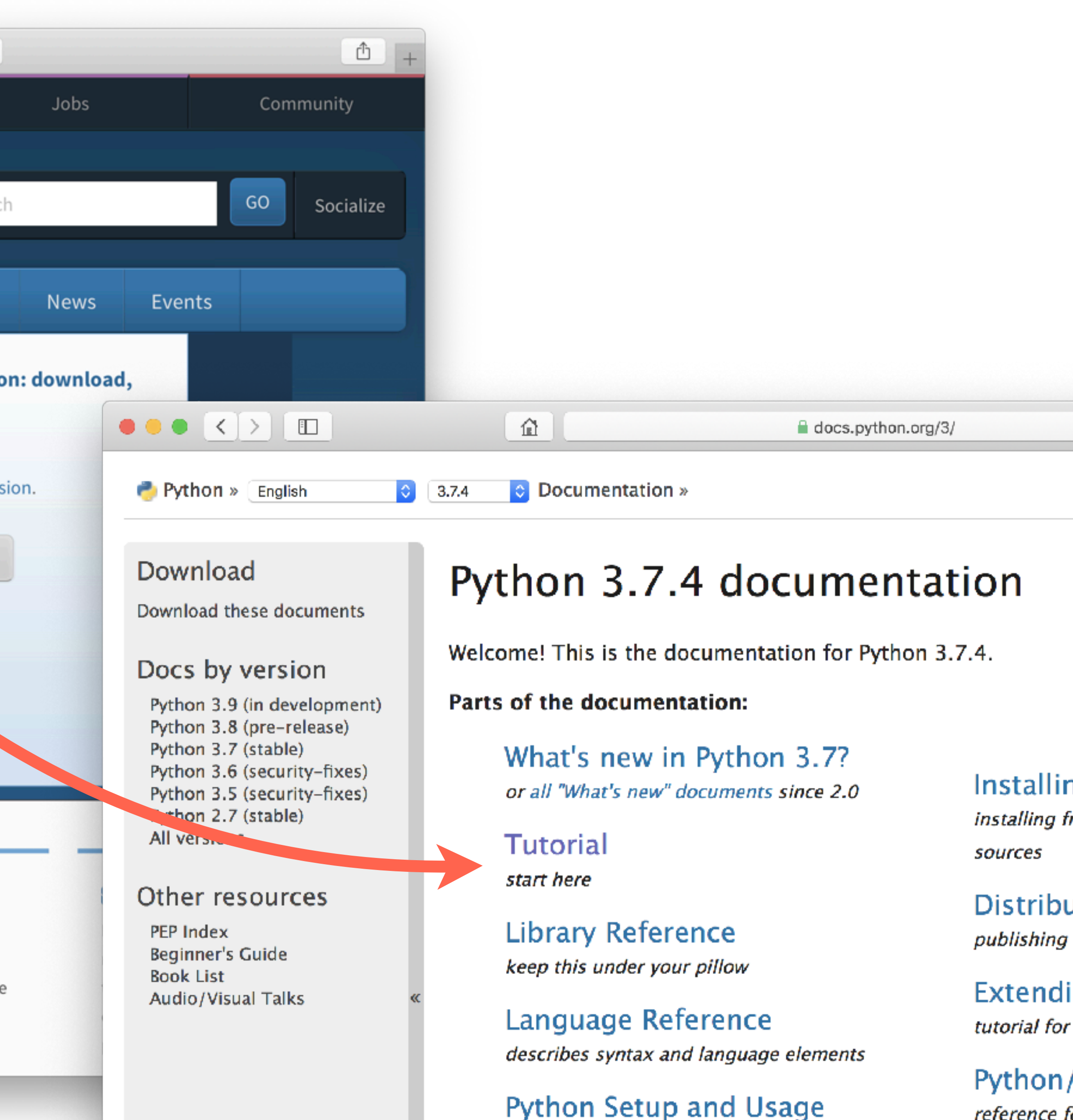

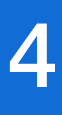

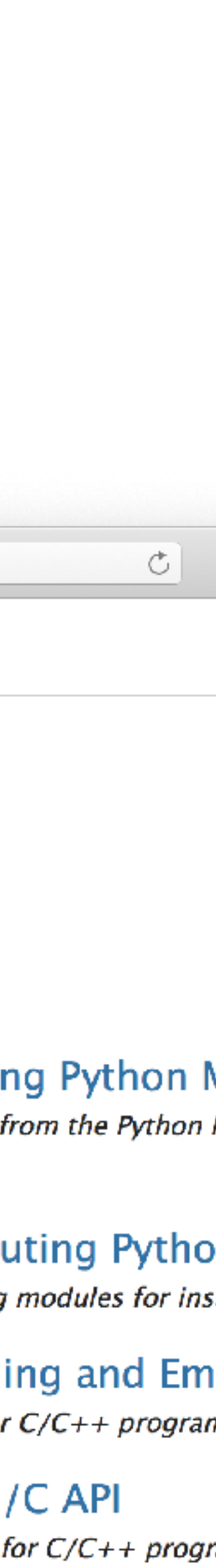

## $\bullet \bullet \bullet \langle\cdot\rangle \quad \hbox{1}$

O ANACONDA.

Products

**Anaconda Distribution** 

 $\hat{p}$   $\hat{p}$  =

The World's Most Popular Python/R Data Science Platform

The open-source Anaconda Distribution is the easiest way to perform Python/R data science and machine learning on Linux, Windows, and Mac OS X. With over 15 million users worldwide, it is the industry standard for developing, testing, and training on a single machine, enabling individual data scientists to:

- · Quickly download 1,500+ Python/R data science packages
- Manage libraries, dependencies, and environments with Conda
- Develop and train machine learning and deep learning models with scikit-learn, TensorFlow, and Theano
- Analyze data with scalability and performance with Dask, NumPy, pandas, and Numba
- Visualize results with Matplotlib, Bokeh, Datashader, and Holoviews

# Python for science

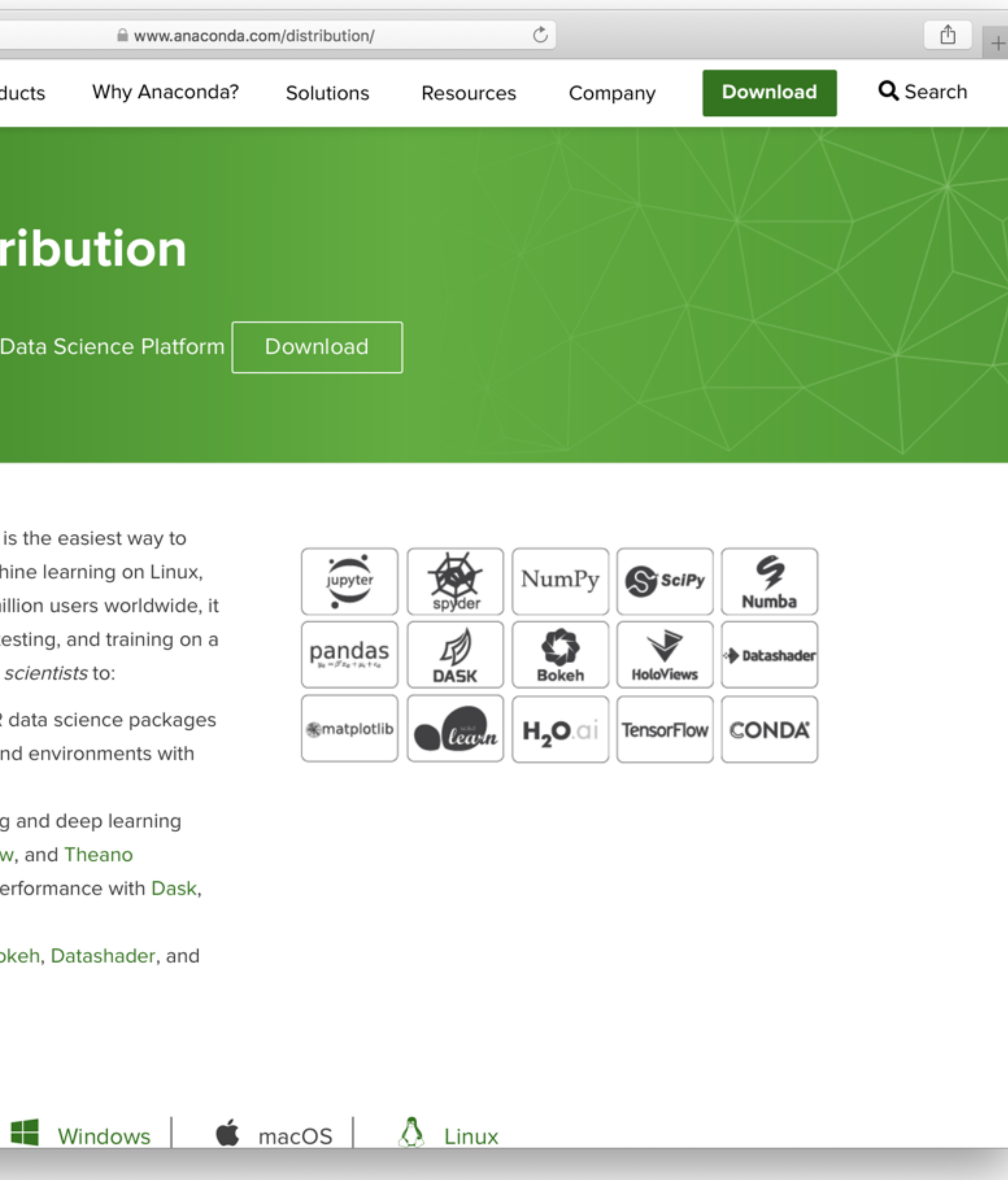

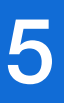

# Python programming language

```
# this is the first comment
spam = 1 # and this is the second comment
          # ... and now a third!
text = "# This is not a comment because it's inside quotes."
```

```
\gg 2 + 2
4
\gg 50 - 5*620
```

```
>>> width = 20
\gg height = 5 * 9>>> width * height
900
```
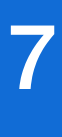

# Prompts, comments, and variables

Command prompt input is represented by **>>>**

Command prompt output is represented by absence of **>>>**

Comments in Python begin with the **#** character

The equal sign **=** is used to assign a value to a variable

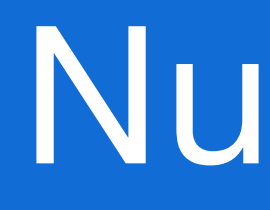

```
\gg 2 + 2
4
\gg > 50 - 5*620
\Rightarrow (50 - 5*6) / 4
5.0
\Rightarrow >> 8 / 5 \qquad # division always returns a floating point
1.6
>>> 10 / 3 # classic division returns a float
3.33333335
>>> 17 // 3 # floor division discards the fractional part
5
\gg 17 % 3 \# the % operator returns the remainder of the division
2
```
## Numbers 8

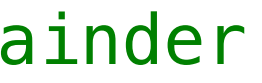

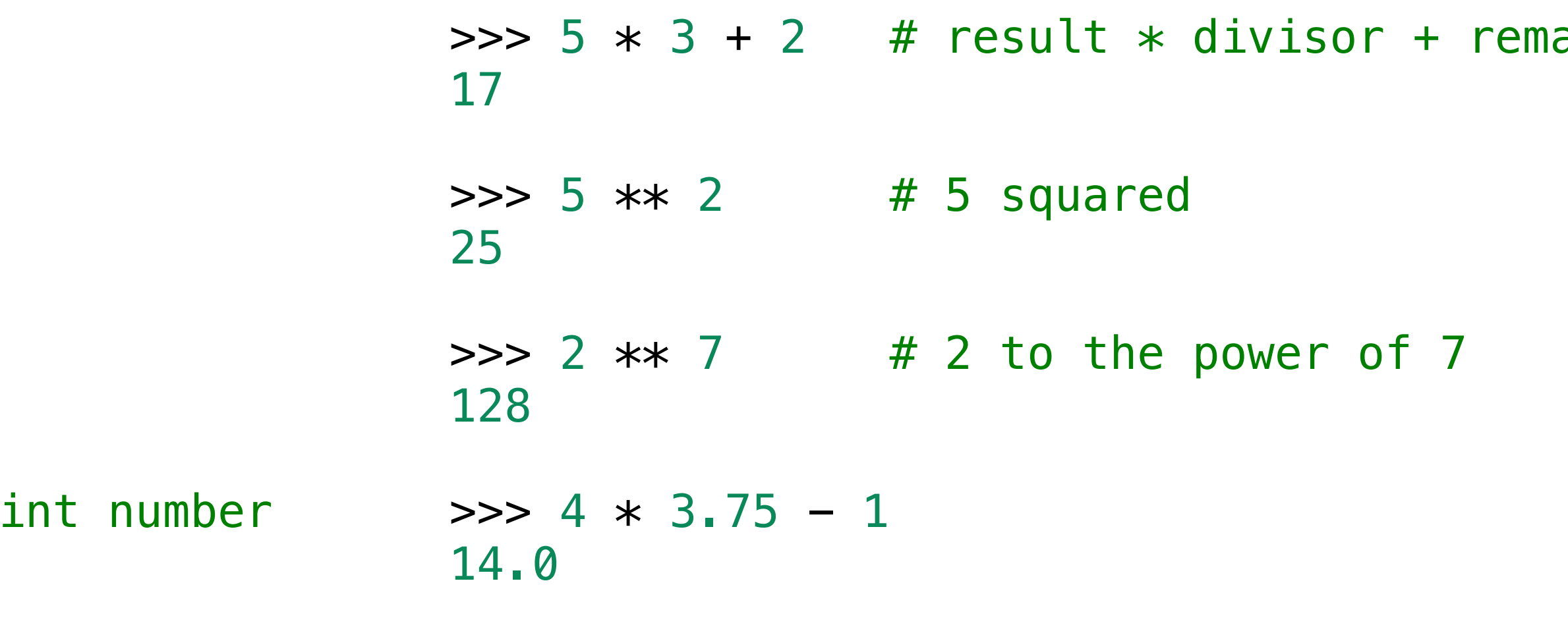

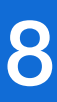

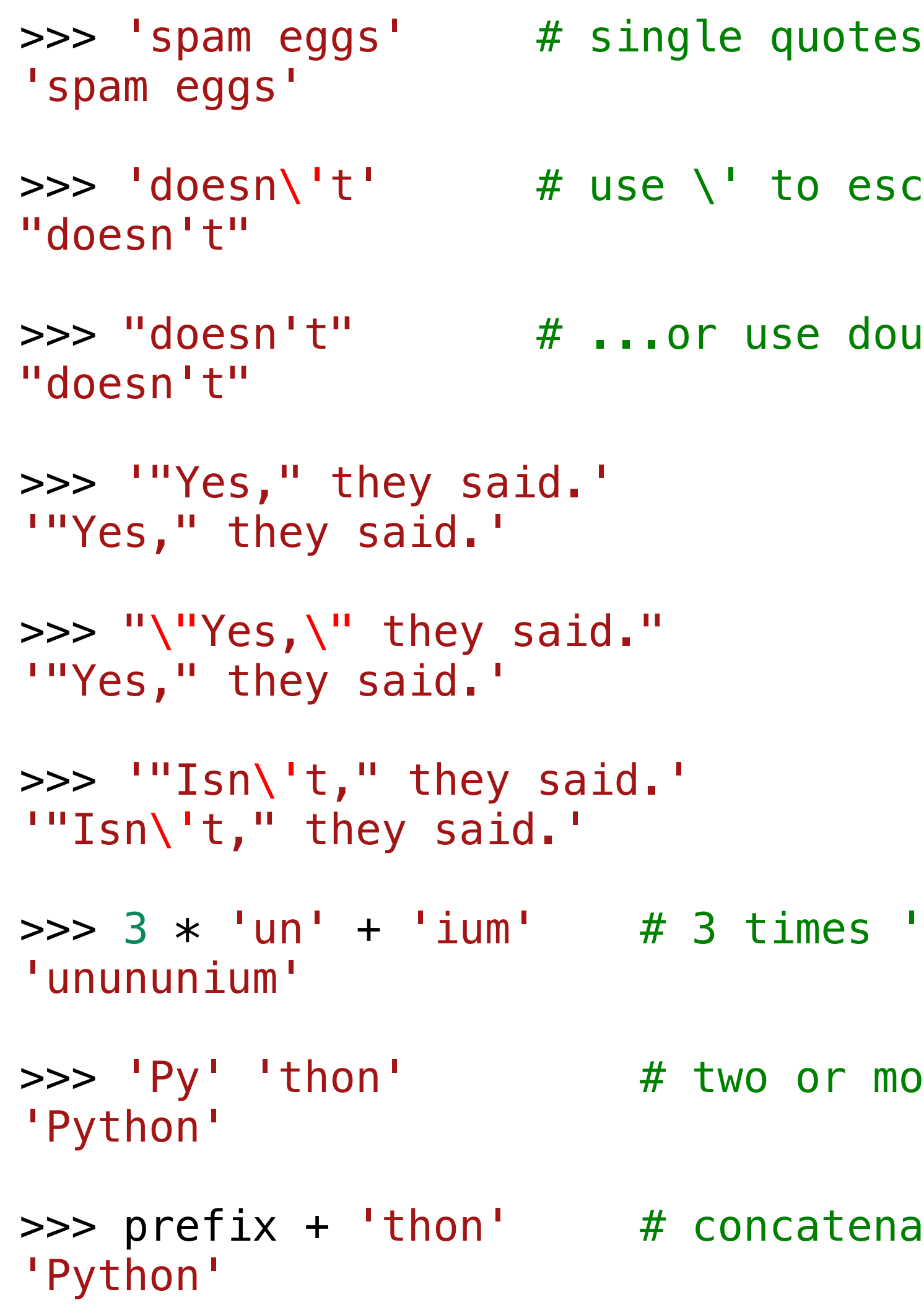

# Strings and the set of the set of the set of the set of the set of the set of the set of the set of the set of

scape the single quote...

ouble quotes instead

'un', followed by 'ium'

nore string literals automatically combine

ate variables or a variable and a literal

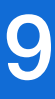

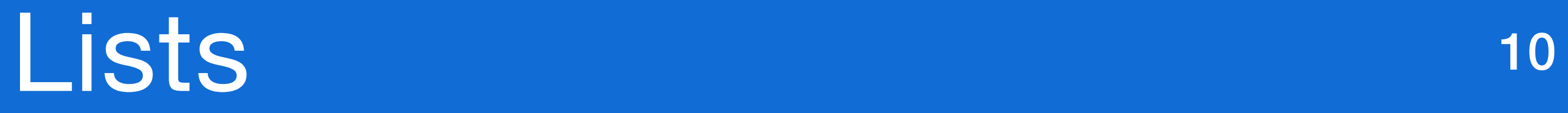

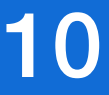

```
\Rightarrow squares = [1, 4, 9, 16, 25]>>> squares 
[1, 4, 9, 16, 25] 
\gg squares[0] # indexing returns the item
1
\gg squares [-1]25
\Rightarrow squares [-3:] # slicing returns a new list
[9, 16, 25] 
\gg squares + [36, 49, 64, 81, 100]
[1, 4, 9, 16, 25, 36, 49, 64, 81, 100] 
\Rightarrow cubes = [1, 8, 27, 65, 125]>>> cubes[3] = 64
>>> cubes 
[1, 8, 27, 64, 125] 
\Rightarrow letters = [ 'a', 'b', 'c', 'd' ]>>> len(letters) 
4
```

```
>>> t = 12345, 54321, 'hello!'
\gg t[0]
12345
>>> t 
(12345, 54321, 'hello!') 
>>> u = t, (1, 2, 3, 4, 5) # tuples may be nested
>>> u 
((12345, 54321, 'hello!'), (1, 2, 3, 4, 5)) 
\Rightarrow \pm [0] = 88888 \qquad # tuples are immutable
>>> len(empty) 
0
>>> len(singleton) 
1 
>>> singleton 
('hello',) 
>>> t = 12345, 54321, 'hello!' # tuple packing
\Rightarrow x, y, z = t # tuple unpacking
```
## Tuples 11

TypeError: 'tuple' object does not support item assignment

>>> empty = ()  $\#$  construct an empty tuple

>>> singleton = 'hello', # construct a one item tuple

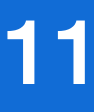

# Dictionaries 12

```
>>> tel = {'jack': 4098, 'sape': 4139} 
>>> tel['guido'] = 4127
>>> tel 
{'jack': 4098, 'sape': 4139, 'guido': 4127} 
>>> tel['jack'] 
4098
>>> del tel['sape'] 
\gg tel['irv'] = 4127
>>> tel 
{'jack': 4098, 'guido': 4127, 'irv': 4127} 
>>> list(tel) 
['jack', 'guido', 'irv'] 
>>> sorted(tel) 
['guido', 'irv', 'jack'] 
>>> 'guido' in tel 
True
>>> 'jack' not in tel 
False
```
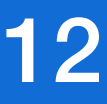

- >>> basket = {'apple', 'orange', 'apple', 'pear', 'orange', 'banana'}
- {'orange', 'banana', 'pear', 'apple'} # duplicates have been removed
	-

- 
- 
- $\Rightarrow$  > a | b  $\qquad$  + letters in a or b or both
	-
- $\Rightarrow$  a  $\hat{ }$  b  $\qquad$   $\qquad$   $\qquad$

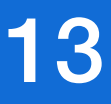

```
>>> basket 
>>> 'orange' in basket # fast membership testing
True
>>> 'crabgrass' in basket 
False
>>> a = set('abracadabra') 
\Rightarrow b = set('alacazam')
>>> a # unique letters in a
{'a', 'r', 'b', 'c', 'd'} 
\Rightarrow a - b \qquad \qquad + letters in a but not in b
{'r', 'd', 'b'} 
{'a', 'c', 'r', 'd', 'b', 'm', 'z', 'l'} 
>>> a & b \# letters in both a and b
{'a', 'c'} 
{'r', 'd', 'b', 'm', 'z', 'l'}
```
## Sets 13

# Control flow with "if" and "for" statements 14

```
\gg \times = 42
\Rightarrow if x < 0:
\mathsf{x} = \emptyset... print('Negative changed to zero') 
\ldots elif x == 0:
... print('Zero') 
... elif x == 1:... print('Single') 
... else: 
... print('More') 
More
                                                  >>> words = ['cat', 'window', 'defenestrate'] 
                                                  >>> for w in words: 
                                                  ... print(w, len(w)) 
                                                  cat 3
                                                  window 6
                                                  defenestrate 12
                                                  >>> for w in words[:]: # Loop over a slice copy of the entire list.
                                                  ... if len(w) > 6:... words.insert(0, w) 
                                                  >>> words 
                                                  ['defenestrate', 'cat', 'window', 'defenestrate'] 
                                                  >>> a = ['Mary', 'had', 'a', 'little', 'lamb'] 
                                                  >>> for i in range(len(a)): 
                                                  ... print(i, a[i]) 
                                                  0 Mary 
                                                  1 had 
                                                  2 a 
                                                  3 little 
                                                  4 lamb
```
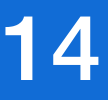

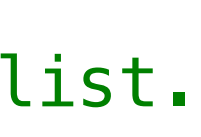

# Functions 15

```
def fib2(n): 
     """
     Return a list containing the Fibonacci 
     series up to n.
     """
    result = []a, b = 0, 1
     while a < n: 
         result.append(a) 
        a, b = b, a+b return result 
\implies f100 = fib2(100) # call it
>>> f100 # write the result
[0, 1, 1, 2, 3, 5, 8, 13, 21, 34, 55, 89]
                                                  def ask_ok(prompt, retries=4, reminder='Please try again!'): 
                                                       while True: 
                                                           ok = input(prompt) if ok in ('y', 'ye', 'yes'): 
                                                                return True
                                                            if ok in ('n', 'no', 'nop', 'nope'): 
                                                                return False
                                                           retries = retries -1 if retries < 0: 
                                                                raise ValueError('invalid user response') 
                                                            print(reminder) 
                                                  >>> ask_ok('Do you really want to quit?') 
                                                  >>> ask_ok('OK to overwrite the file?', 2) 
                                                  >>> ask_ok('OK to overwrite the file?', 2, 'Come on, only yes or no!')
```
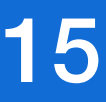

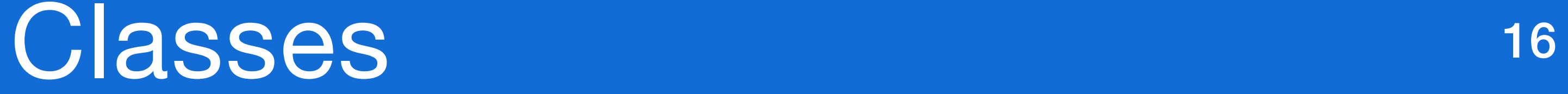

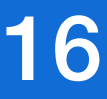

class Dog:

def \_\_init\_(self, name):  $self.name = name$ self tricks =  $[]$  # creates a new empty list for each dog def add\_trick(self, trick): self.tricks.append(trick)  $\Rightarrow$  d = Dog('Fido')  $\Rightarrow$   $\ge$   $\, \in$   $\, \in$   $\,$   $\mathsf{Dog}(\, '$   $\mathsf{Buddy} \, '$   $\, )$ >>> d.add\_trick('roll over') >>> e.add\_trick('play dead') >>> d.tricks ['roll over'] >>> e.tricks ['play dead']

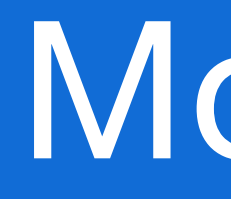

```
# Fibonacci numbers module
# This code is saved into a file named fibo.py
def fib(n): # write Fibonacci series up to n
   a, b = 0, 1
    while a < n: 
        print(a, end=' ' )a, b = b, a + b print() 
def fib2(n): # return Fibonacci series up to n
    result = []a, b = 0, 1
    while a < n: 
        result.append(a) 
        a, b = b, a + b return result
```
>>> import fibo >>> fibo.fib(1000) 0 1 1 2 3 5 8 13 21 34 55 89 144 233 377 610 987 >>> fibo.fib2(100) [0, 1, 1, 2, 3, 5, 8, 13, 21, 34, 55, 89]

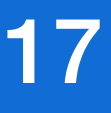

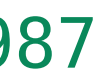

## fibo.py Python interpreter

# Python Package Index (PyPI) 18

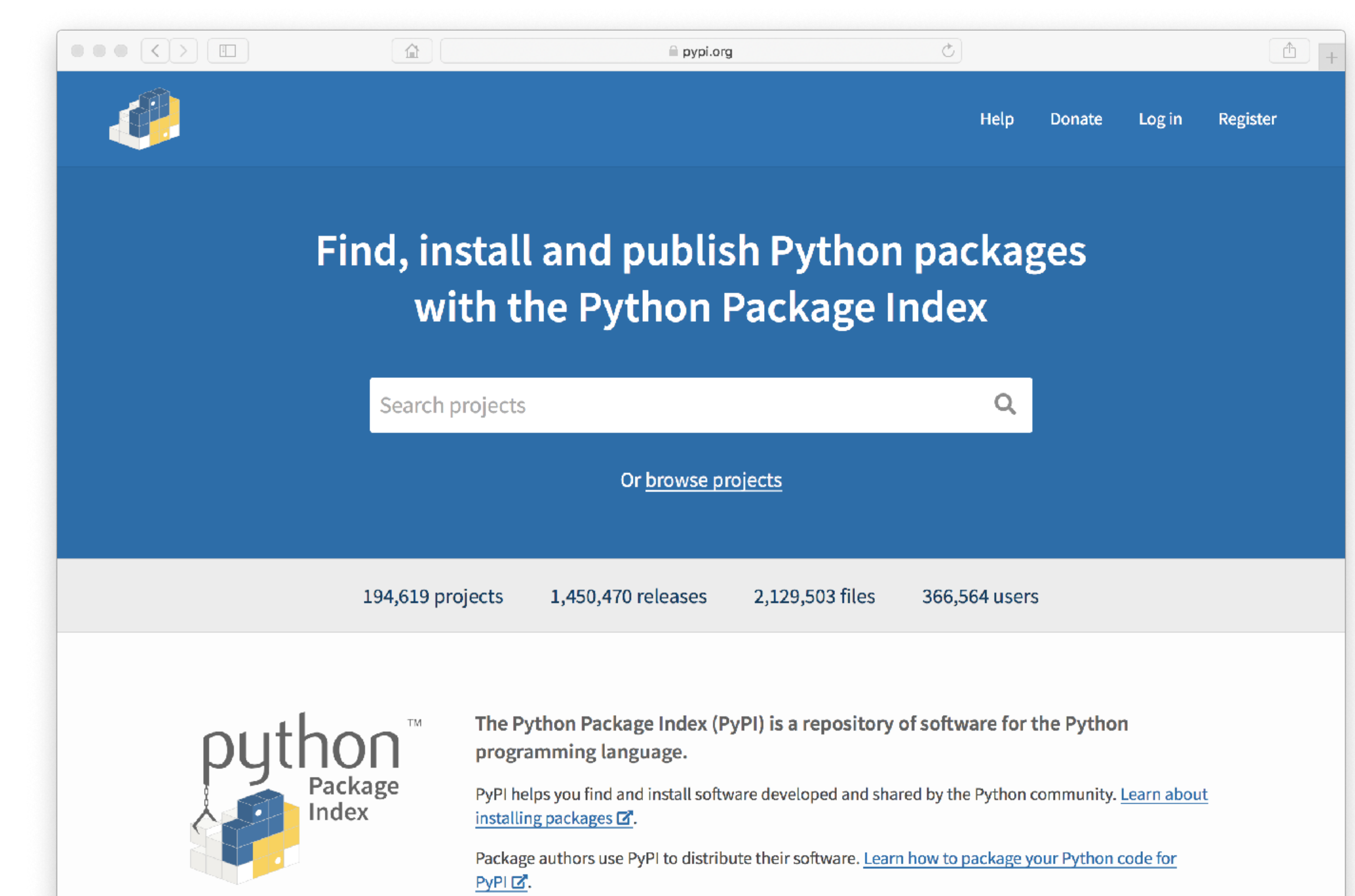

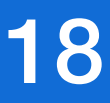

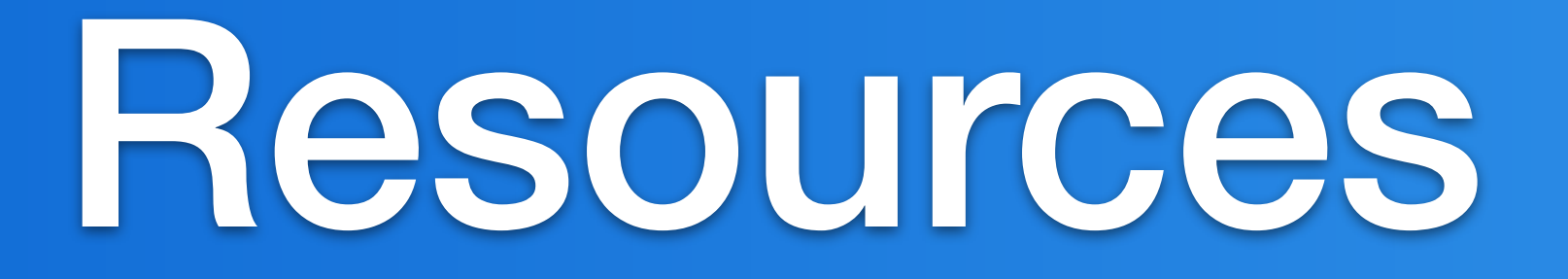

# IDEs and Text Editors <sup>20</sup>

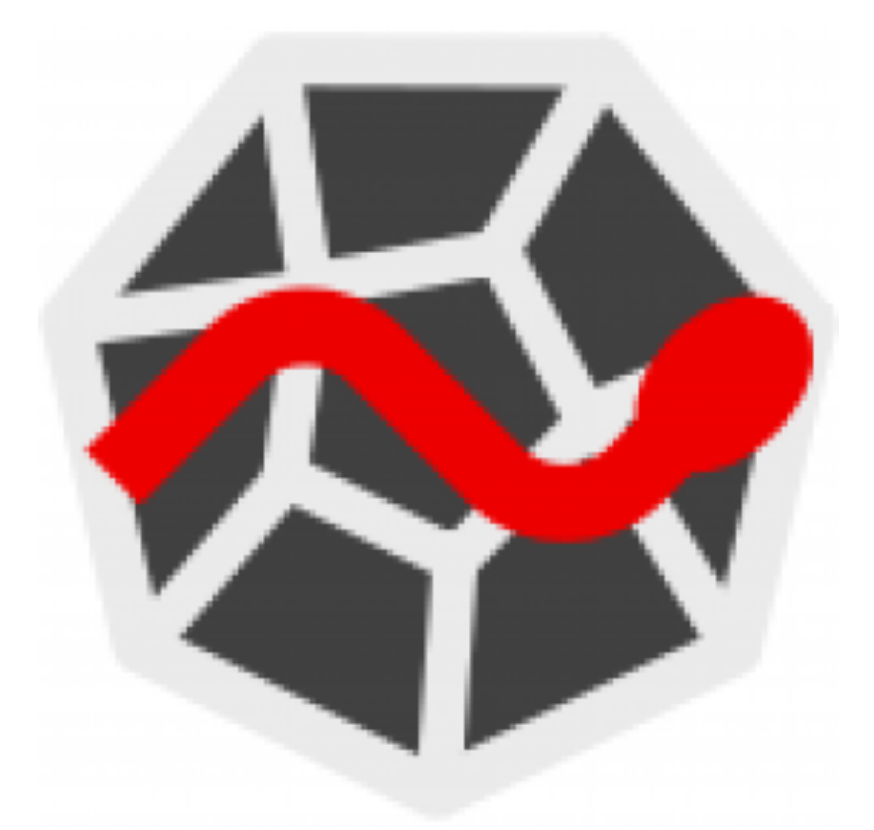

**Sublime Text**  <https://www.sublimetext.com>

# IP[y]:<br>IPython

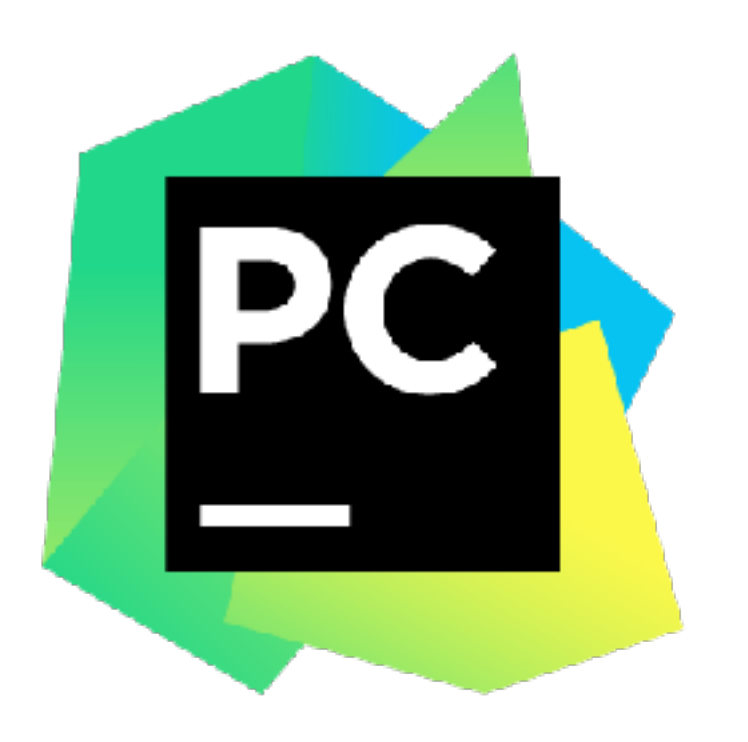

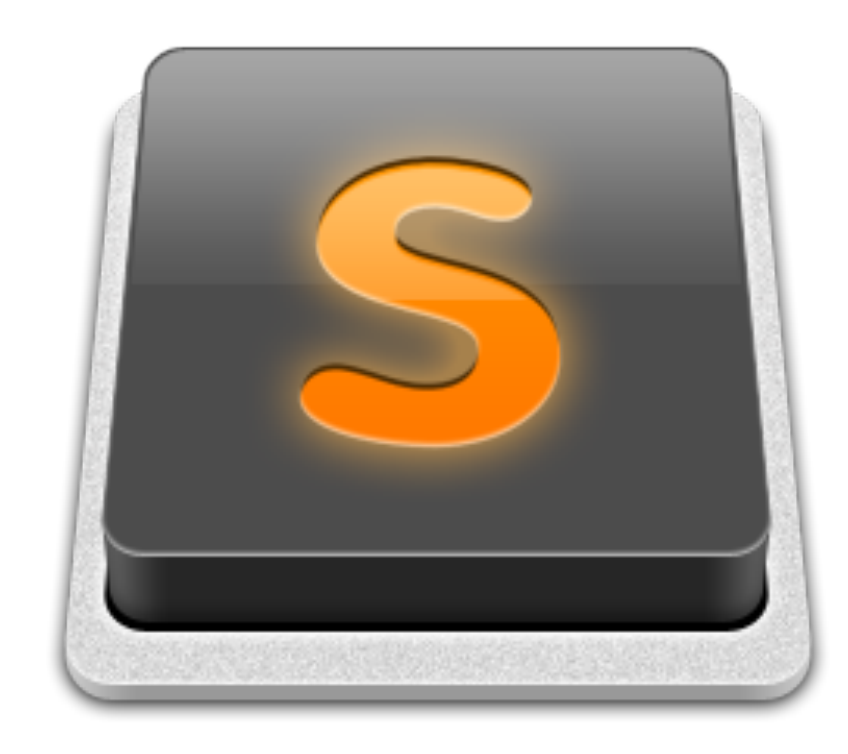

**PyCharm**  <https://www.jetbrains.com/pycharm/>

**Spyder IDE**  <https://github.com/spyder-ide/spyder>

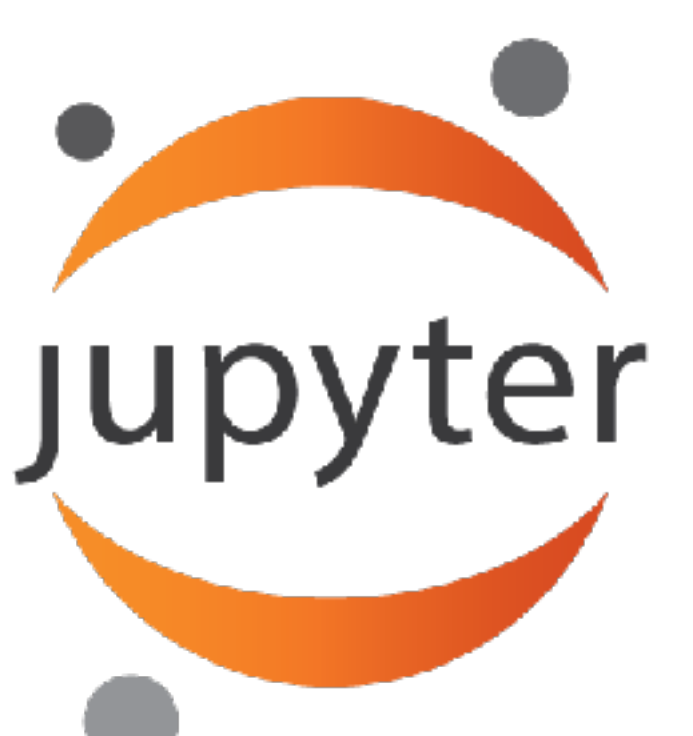

**Visual Studio Code**  <https://code.visualstudio.com>

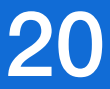

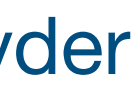

**iPython**  <https://ipython.org> **Jupyter Notebook**  <http://jupyter.org>

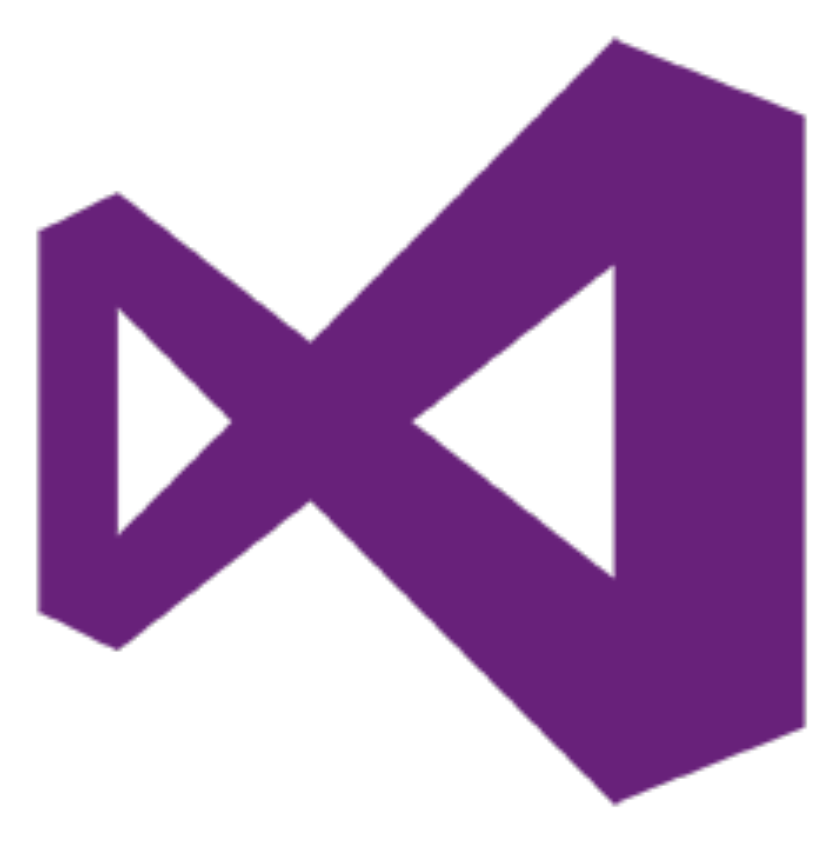

# Modules (Packages) <sup>21</sup>

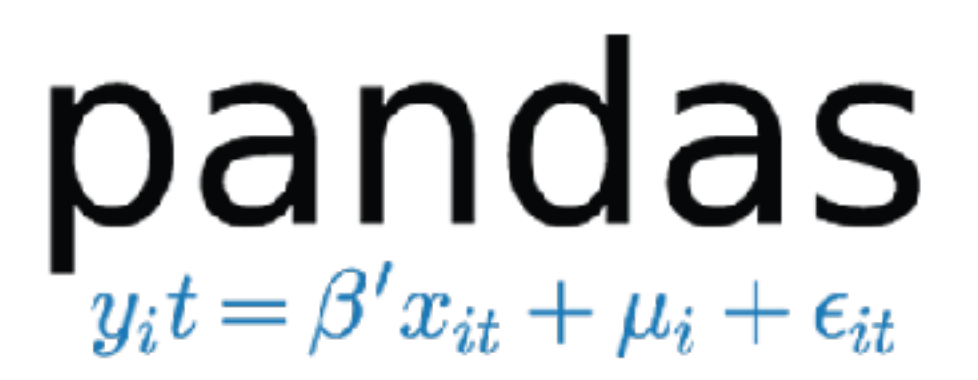

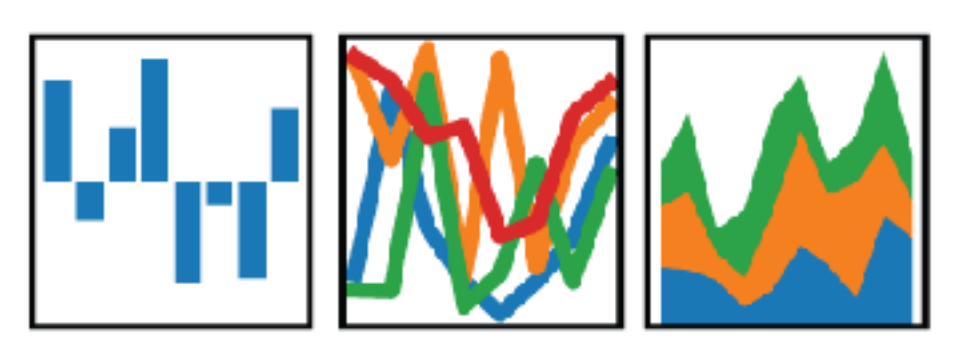

**SciPy**  <https://www.scipy.org>

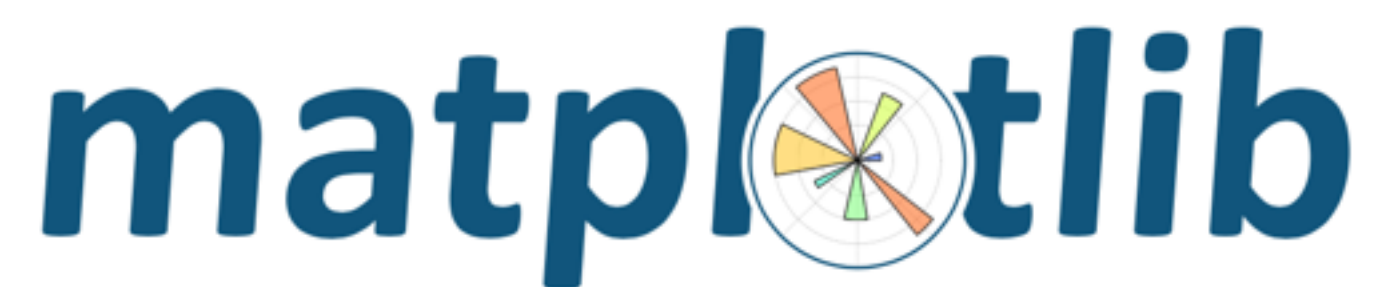

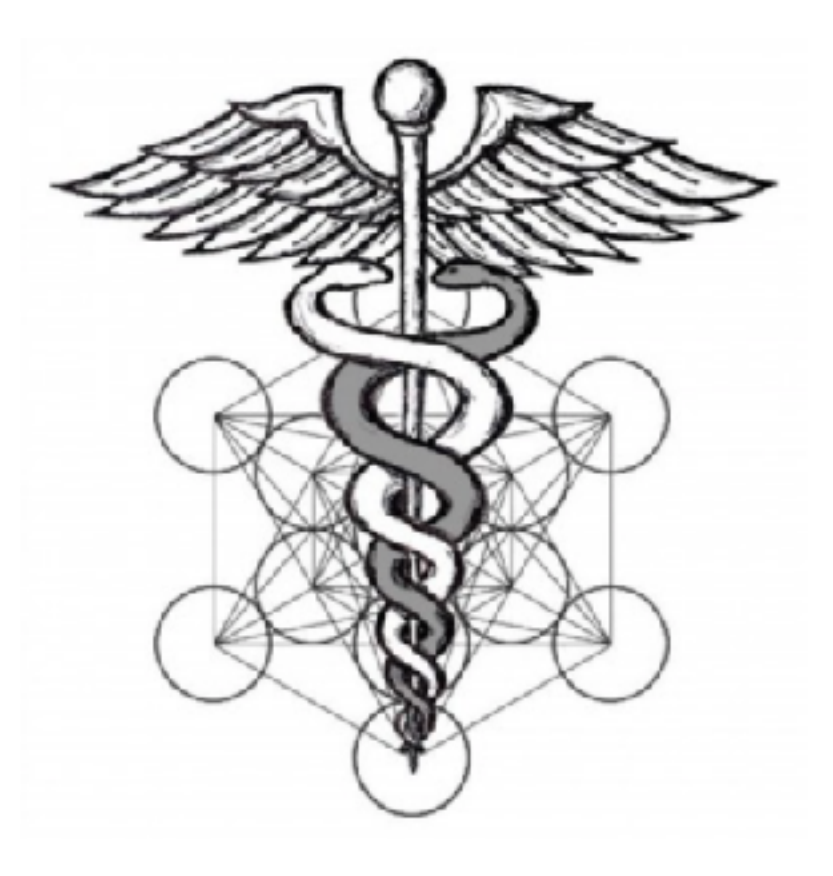

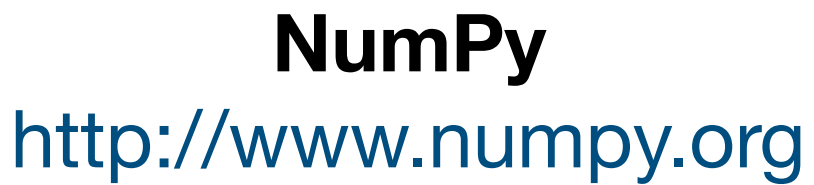

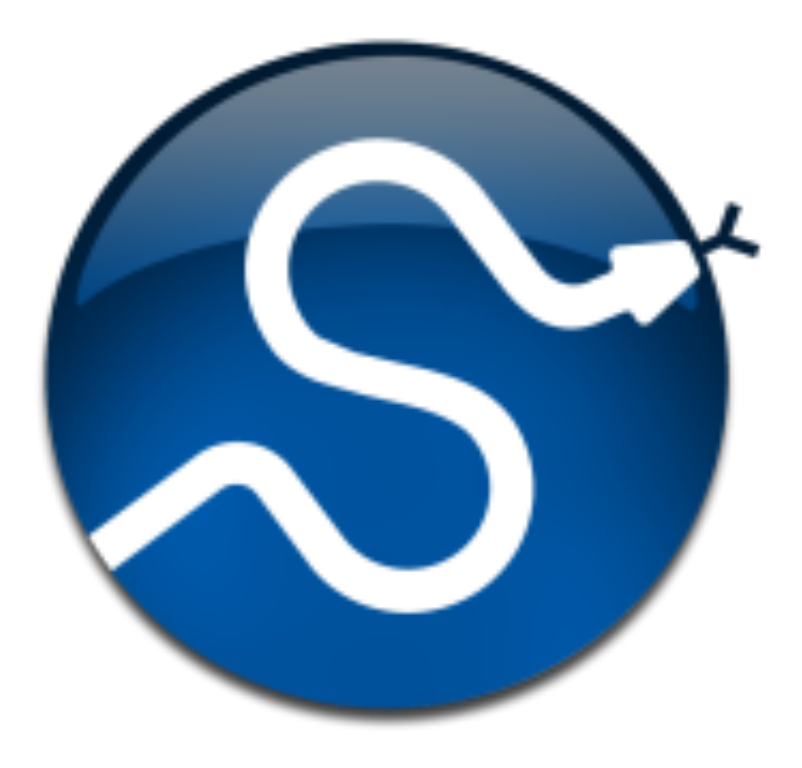

**Pandas**  <http://pandas.pydata.org>

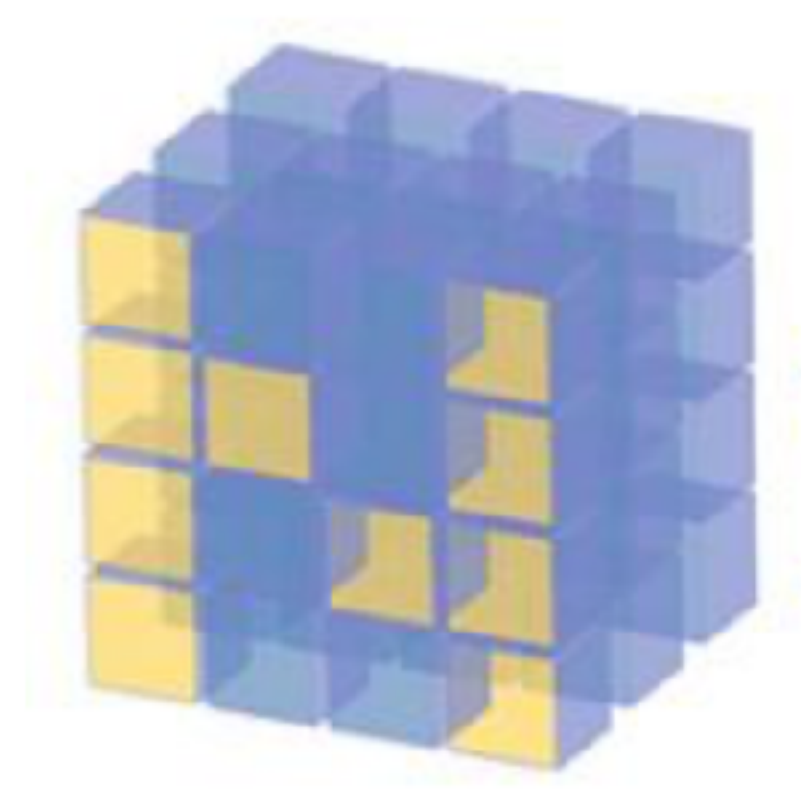

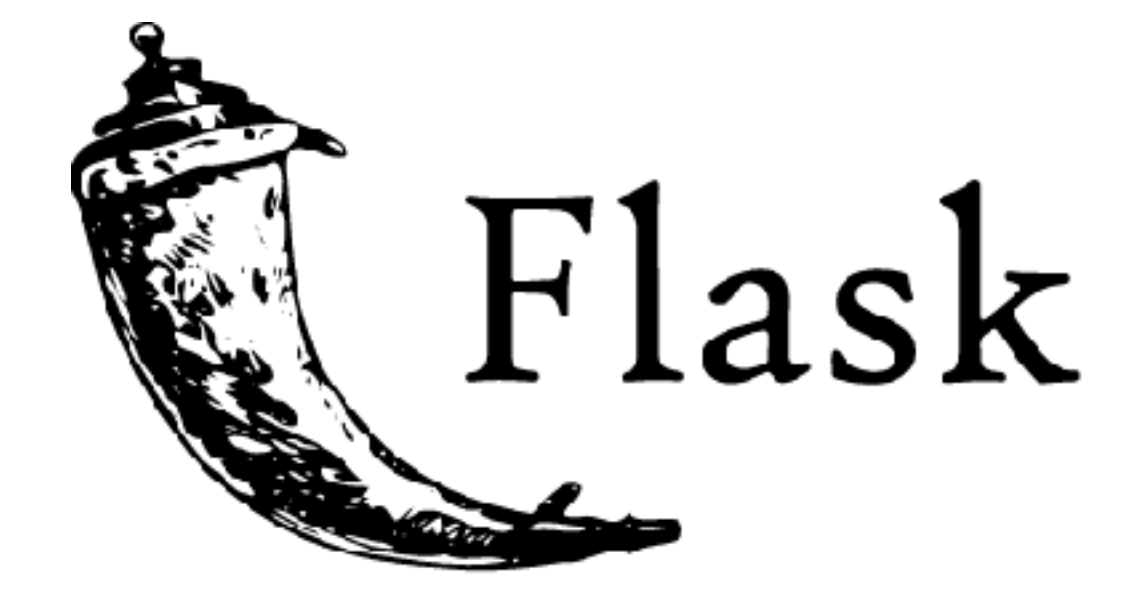

**Requests**  [http://docs.python-requests.org](http://docs.python-requests.org/en/master/)

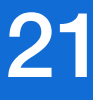

**Matplotlib**  <http://matplotlib.org>

**Flask**  <http://flask.pocoo.org>

# Modules (Packages) <sup>22</sup>

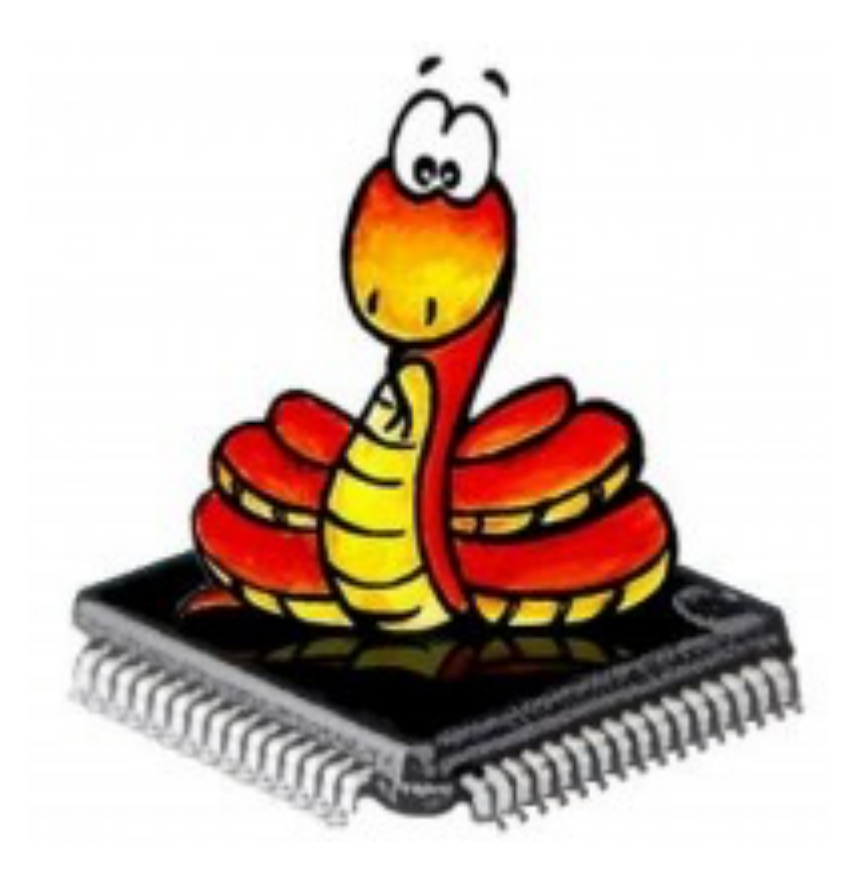

## **MicroPython**  <https://micropython.org>

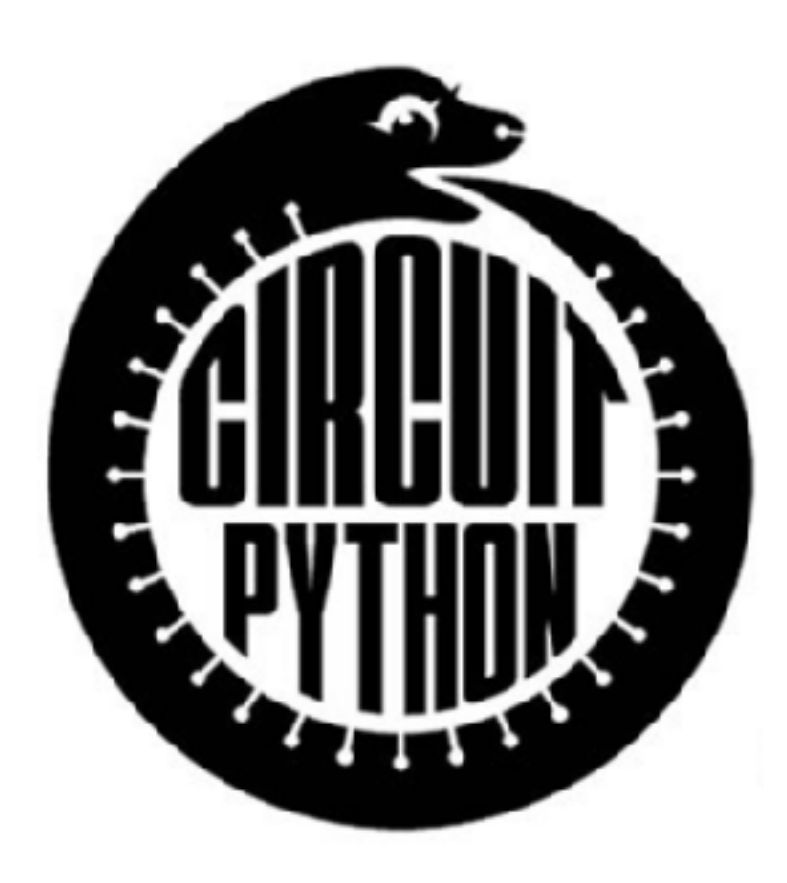

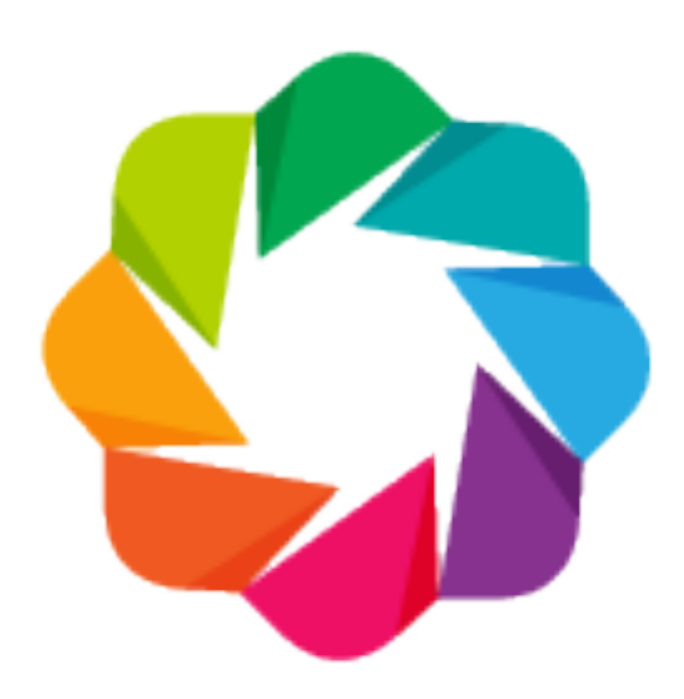

**CircuitPython**  <https://github.com/adafruit/circuitpython>

**SQLAlchemy**  <https://www.sqlalchemy.org>

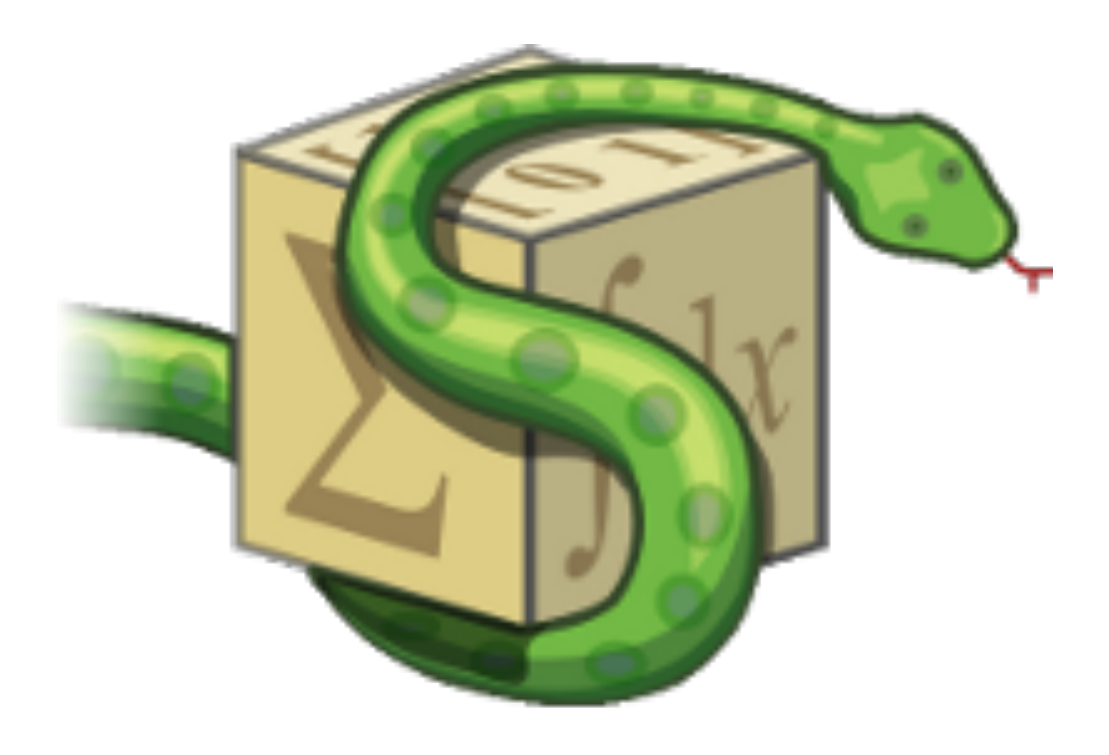

**SymPy**  [http://www.sympy.org](http://www.sympy.org/en/index.html)

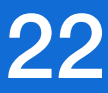

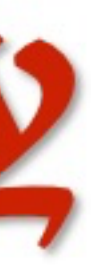

**Bokeh**  [https://bokeh.pydata.org](https://bokeh.pydata.org/en/latest/)

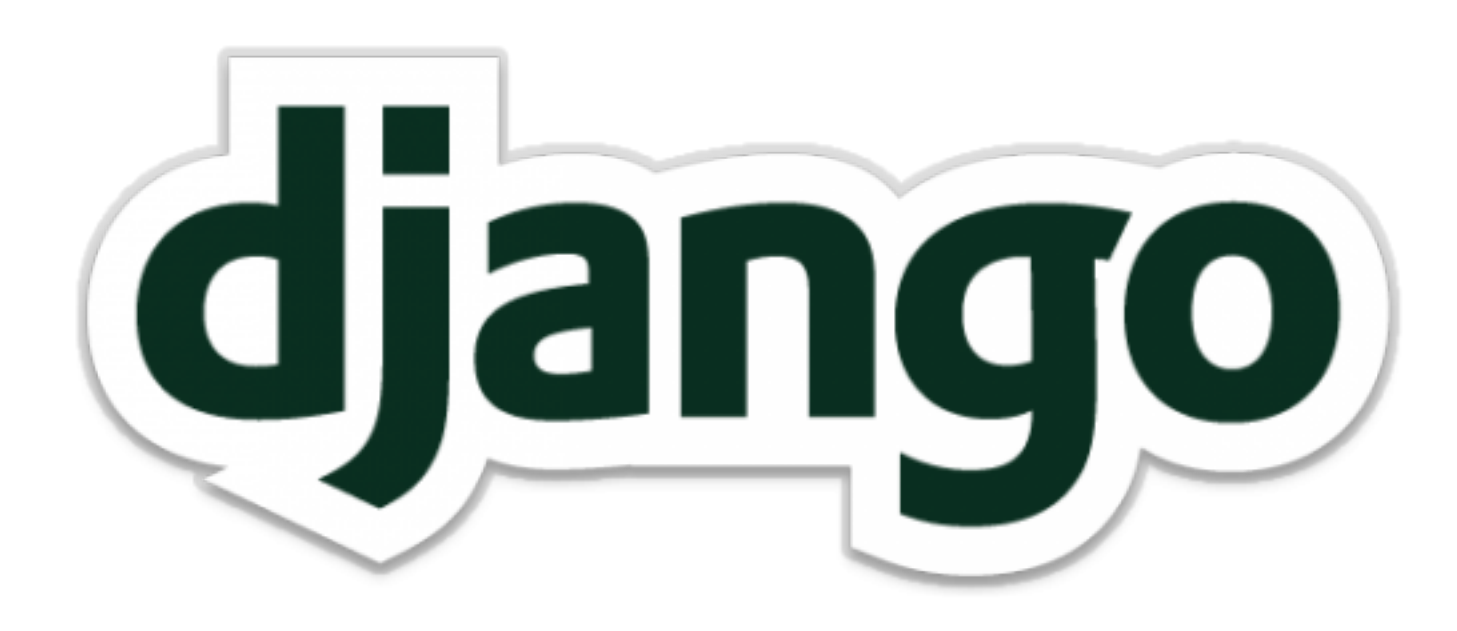

**Django**  <https://www.djangoproject.com>

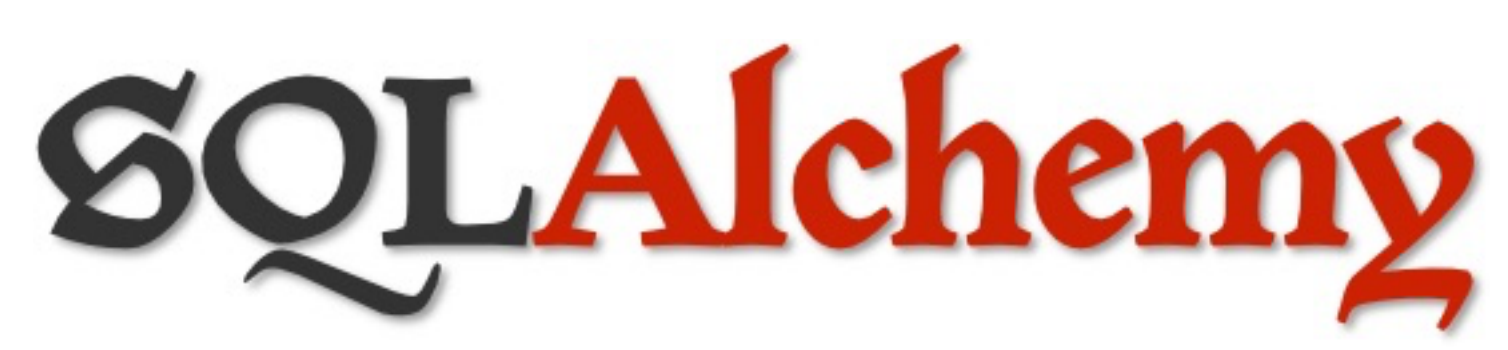

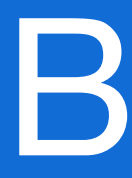

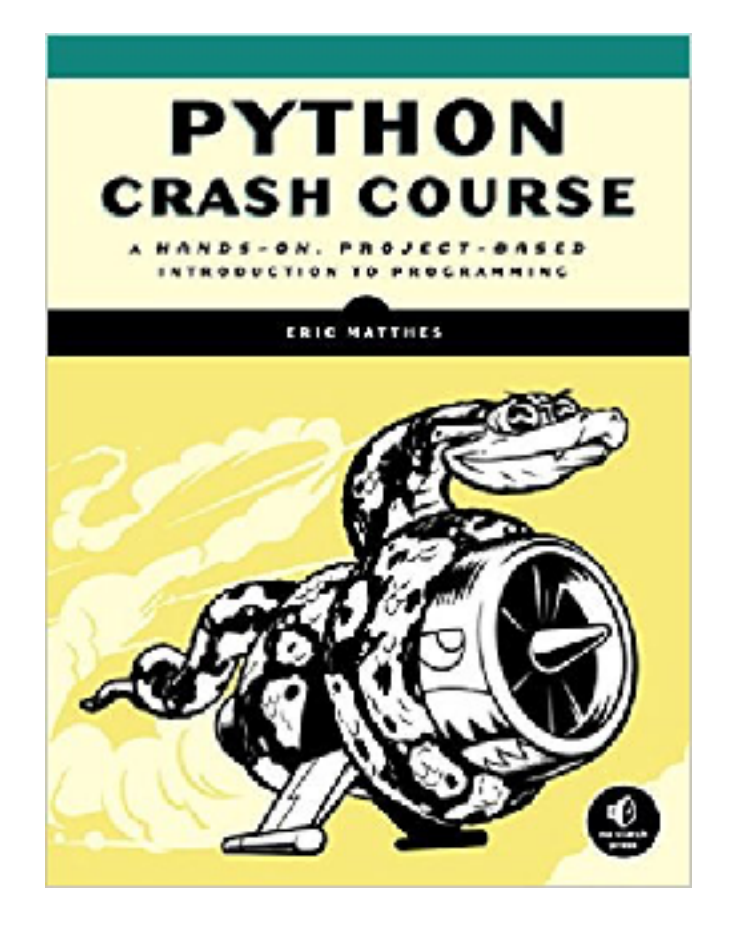

## **Python Crash Course**  by Eric Matthes

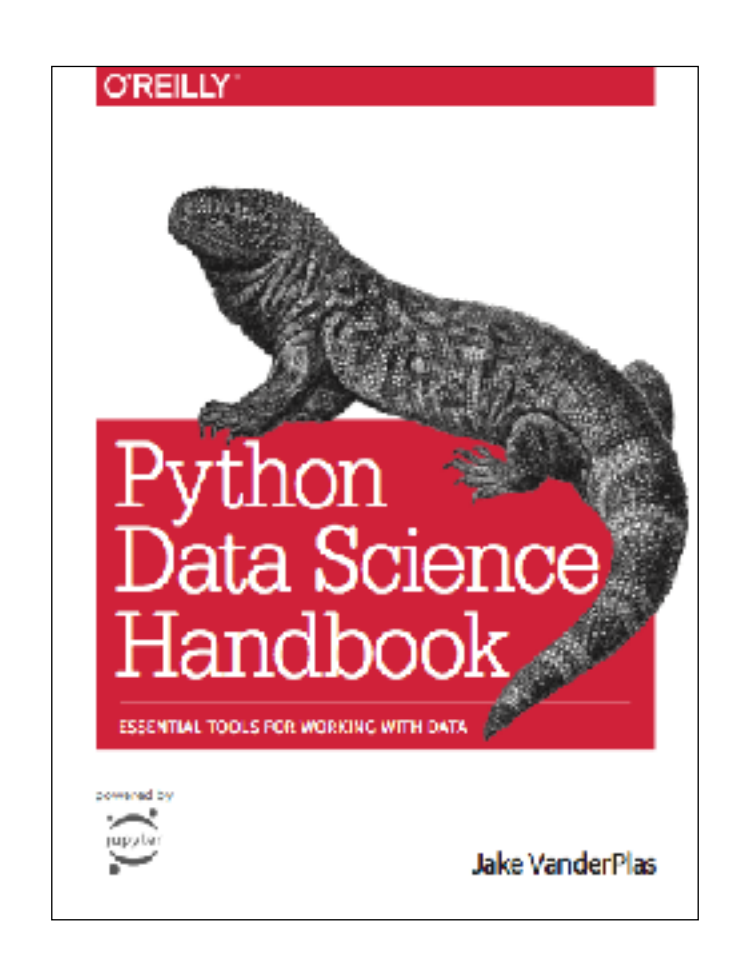

**Guide to NumPy**  by Travis Oliphant

## Books 23

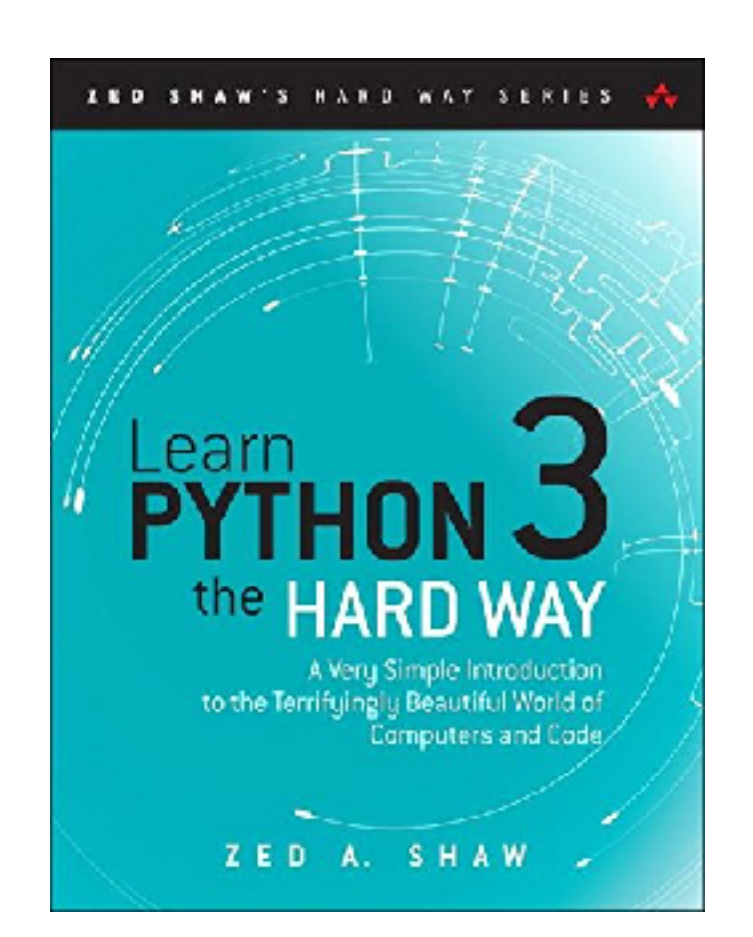

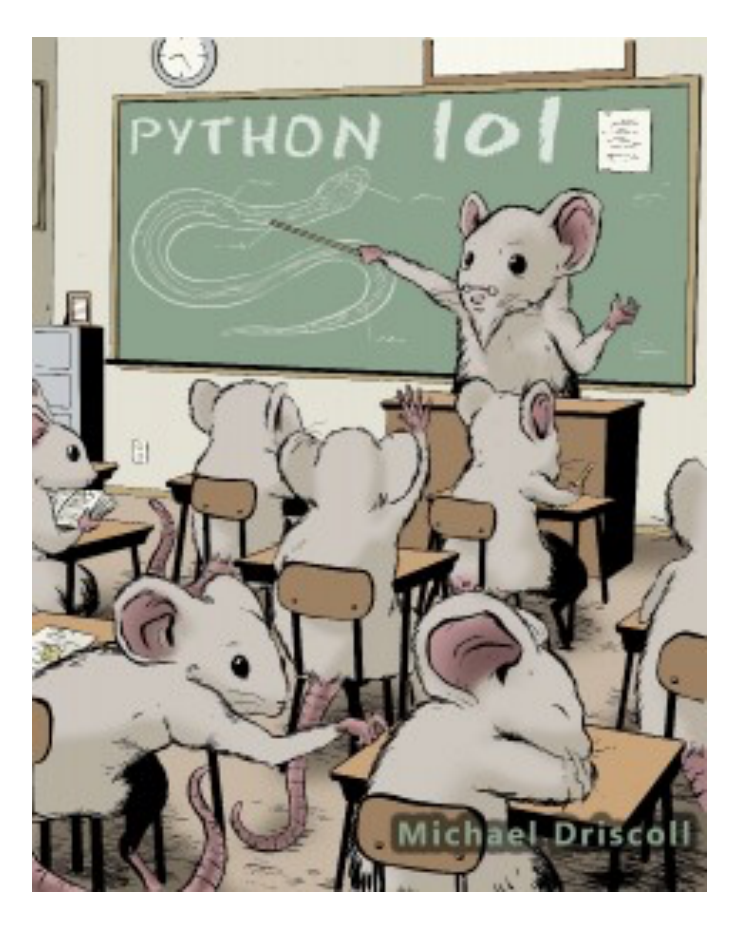

## **Python 101**  by Michael Driscoll

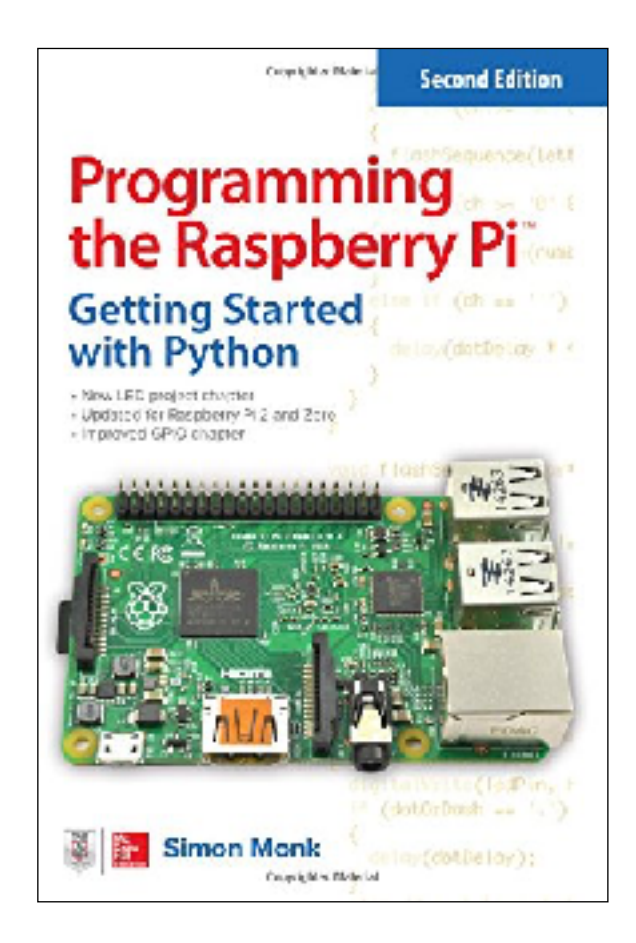

## **Python Data Science Handbook**  by Jake VanderPlas

<https://jakevdp.github.io/PythonDataScienceHandbook/>

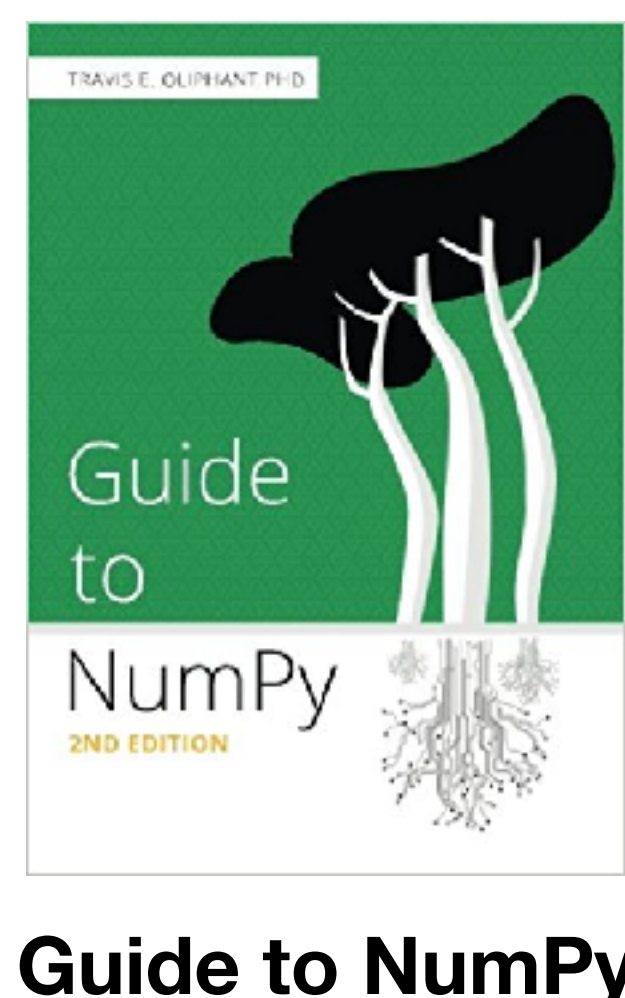

**Learn Python 3 the Hard Way**  by Zed Shaw

**Programming the Raspberry Pi**  by Simon Monk

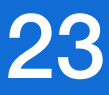

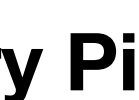

# Online Courses and Tutorials 24

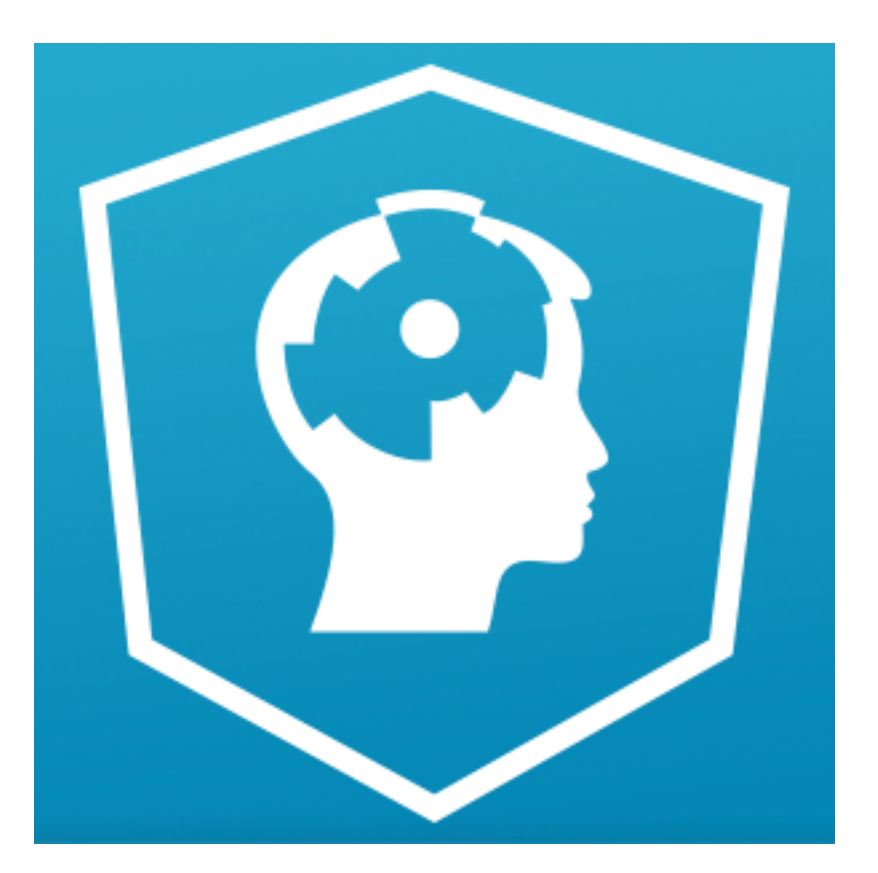

**DataCamp**  <https://www.datacamp.com>

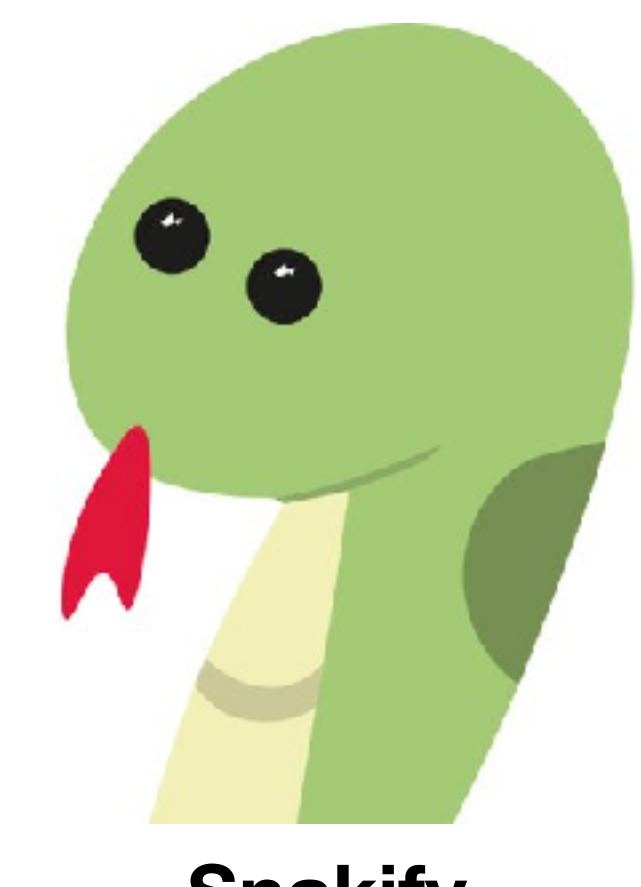

**Snakify**  <https://snakify.org>

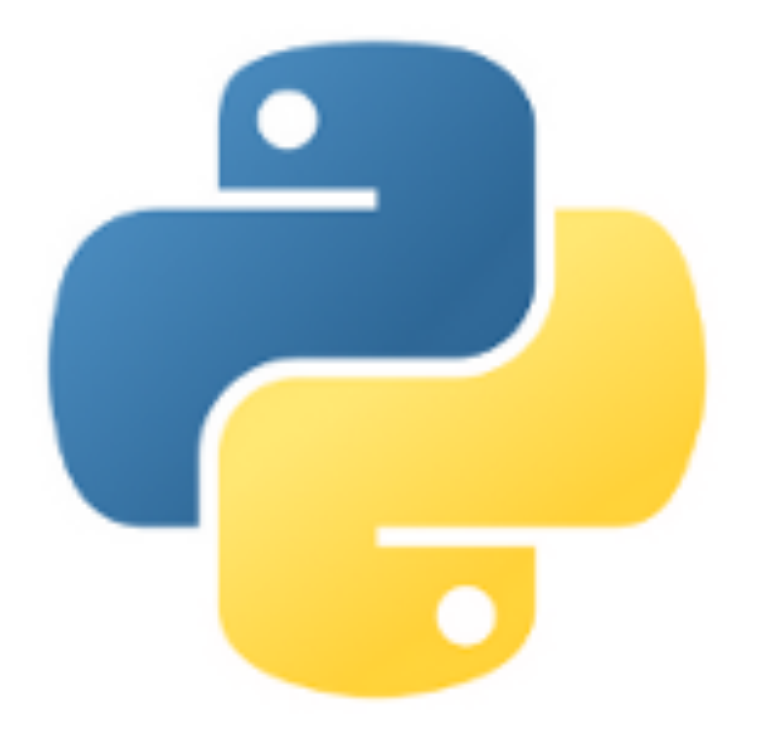

## **Test Driven Development**  <http://testdriven.io>

UDACITY

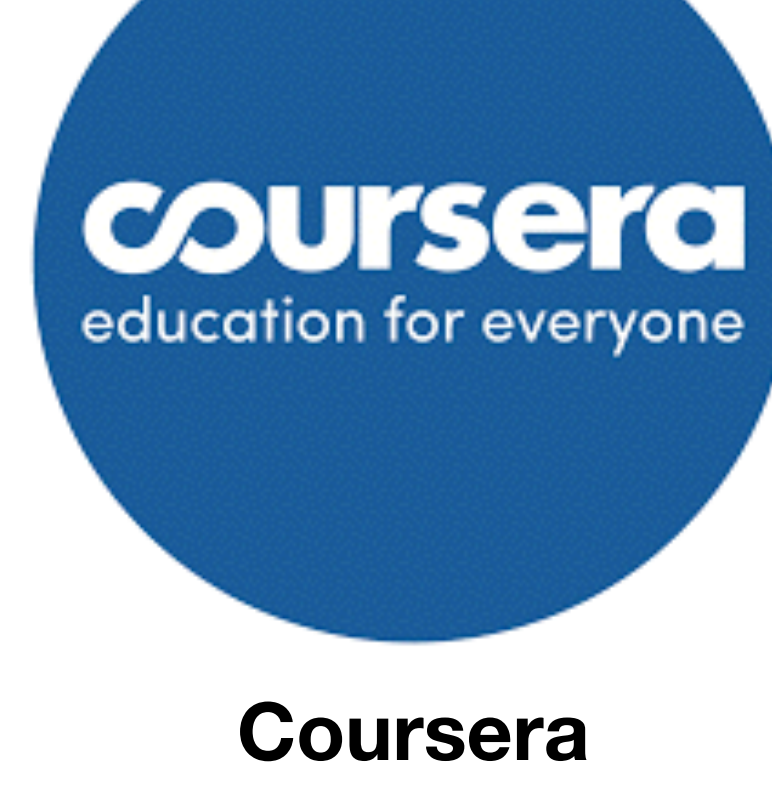

[https://www.coursera.org](https://www.coursera.org/courses?languages=en&query=python)

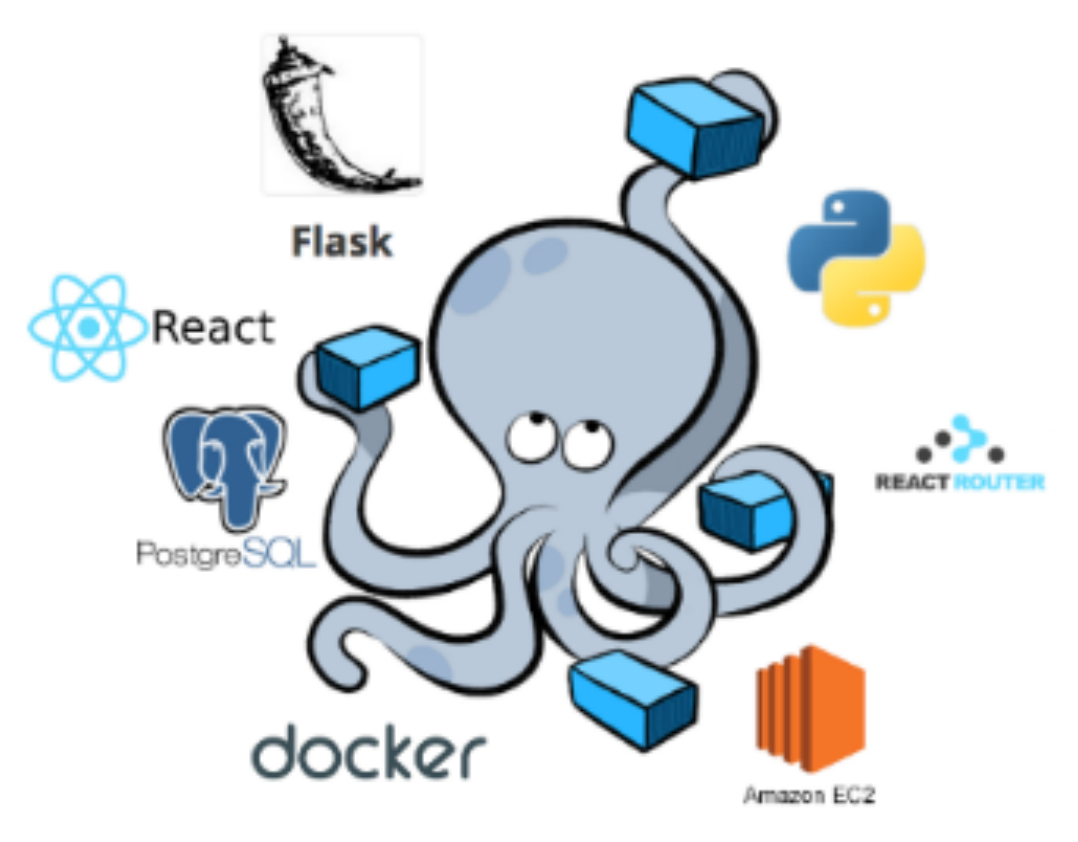

**Udacity**  <https://www.udacity.com>

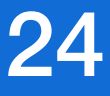

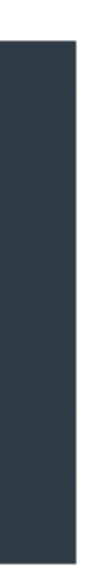

**LearnPython**  <https://www.learnpython.org>

# Conferences 25

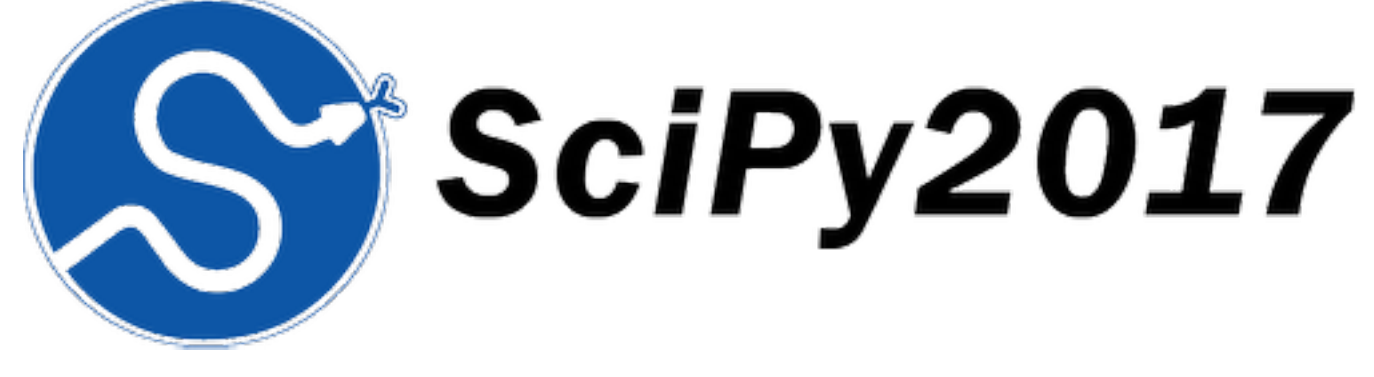

**SciPy**  scientific computing conference <https://conference.scipy.org> **PyCon** 

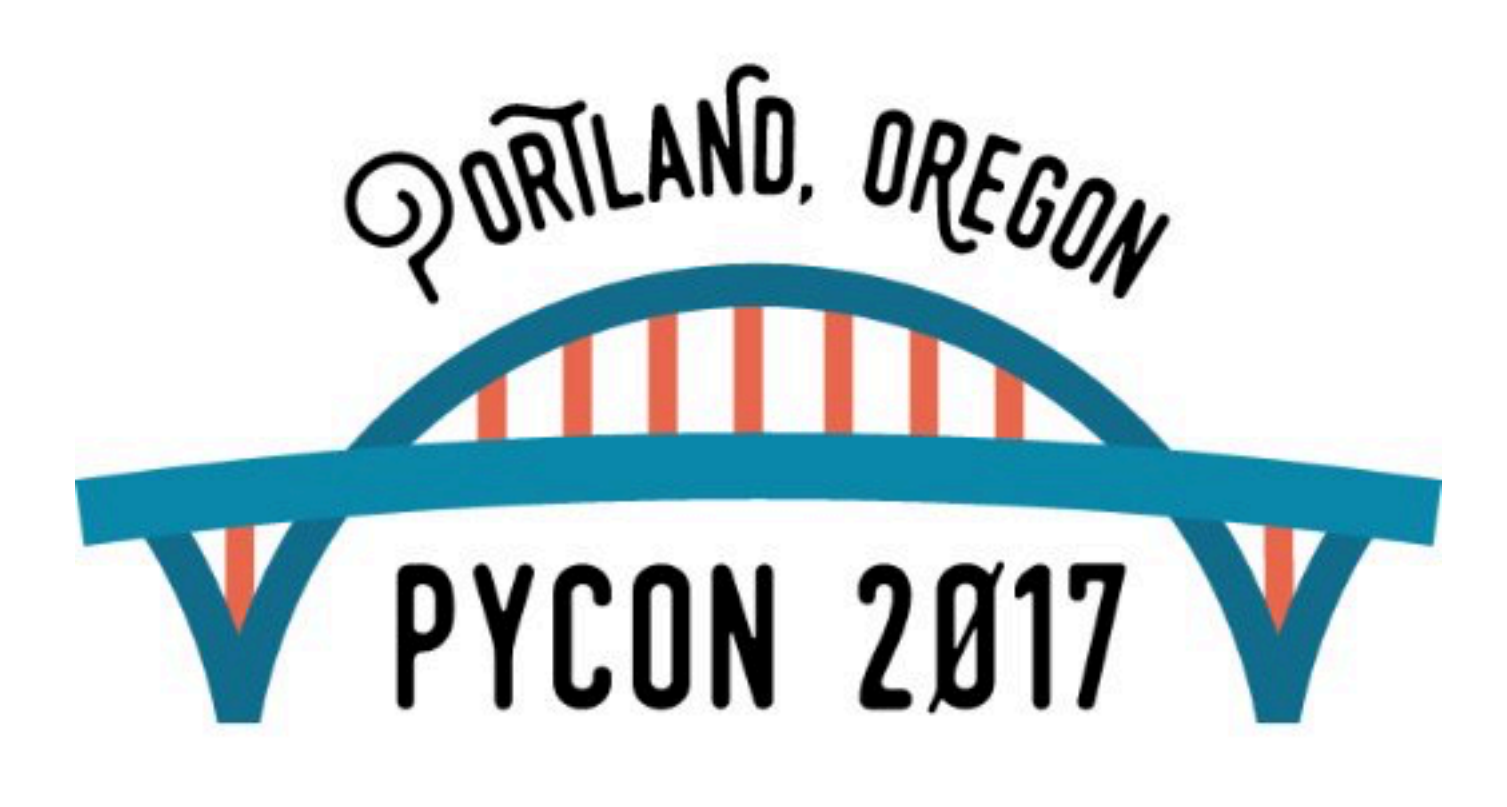

largest gathering for open-source python [https://us.pycon.org](https://us.pycon.org/2017/)

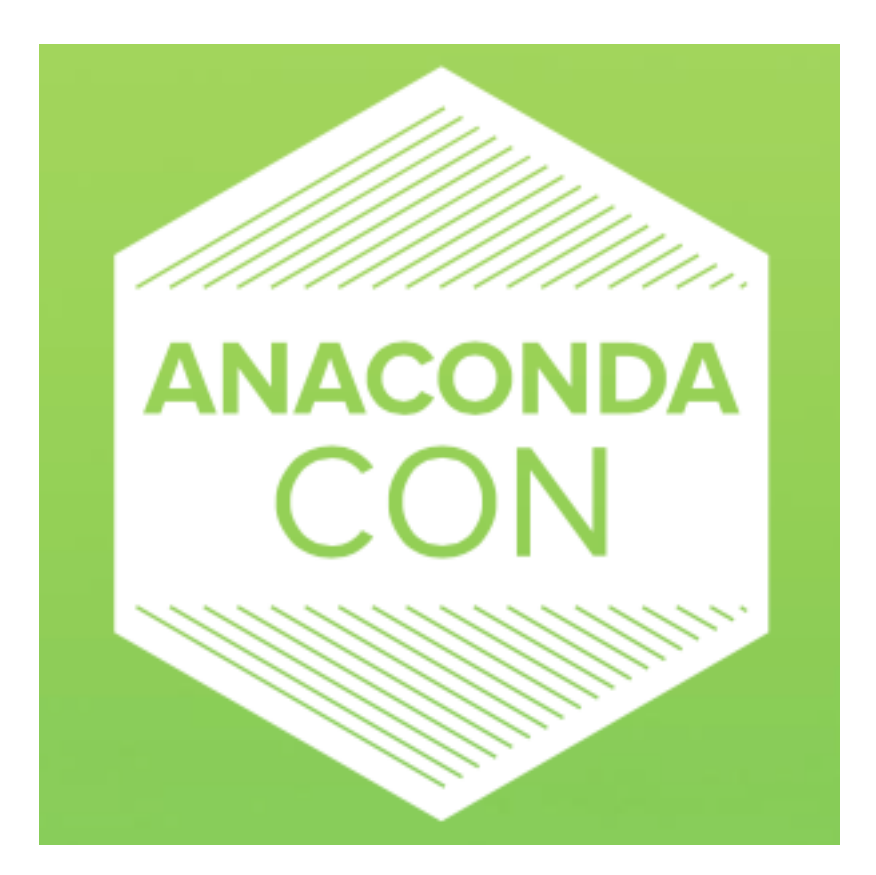

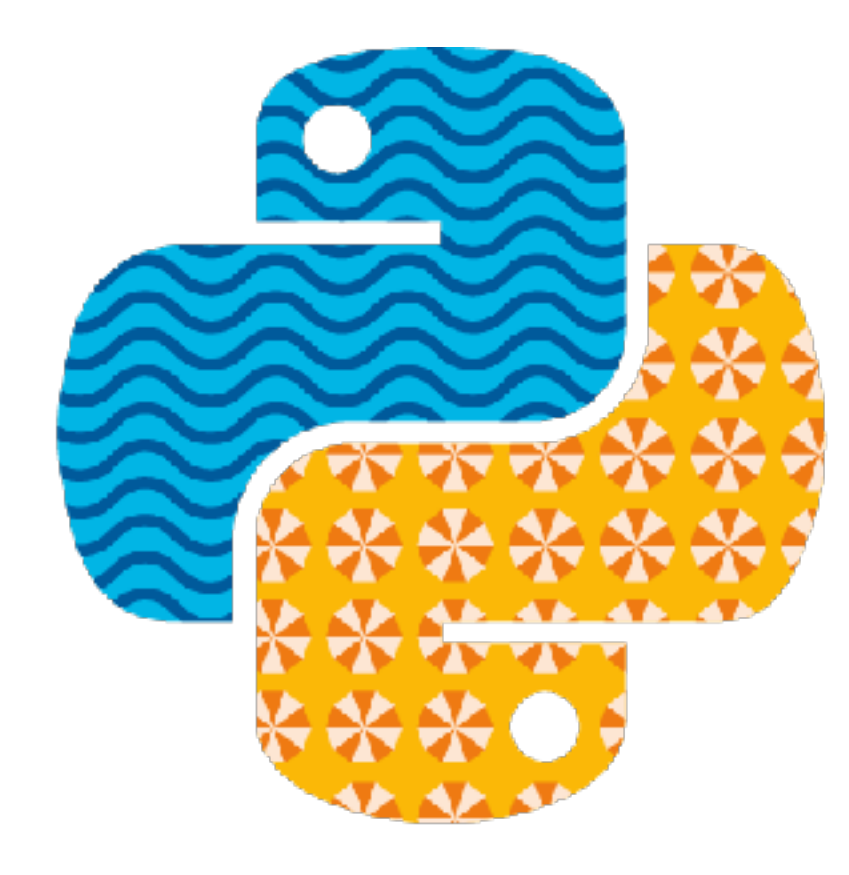

**AnacondaCon**  open data science conference <https://anacondacon18.io>

**PyTennessee**  regional conference in Nashville https://www.pytennessee.org

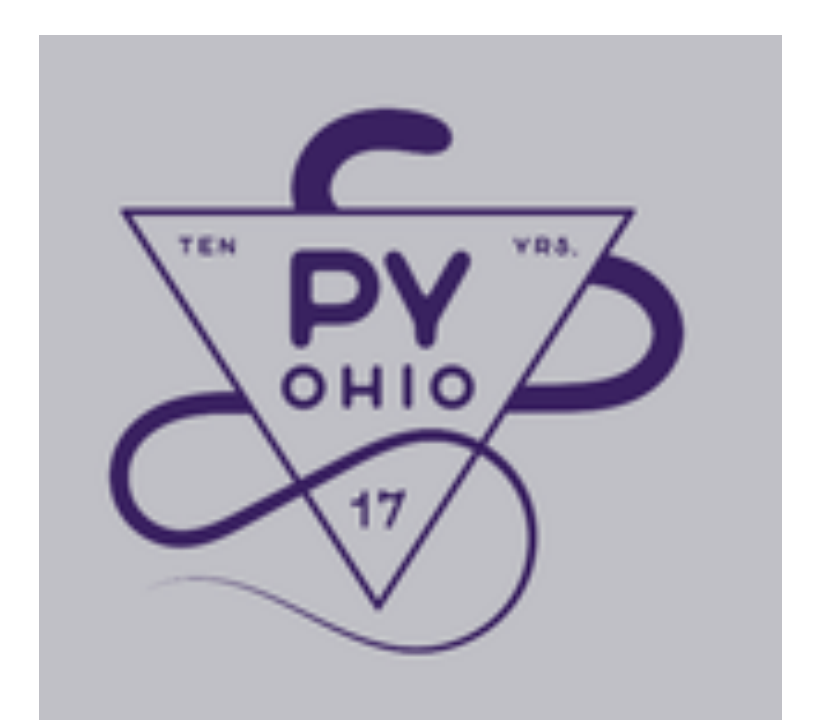

**EuroPython**  largest European python conference <https://ep2017.europython.eu/en/>

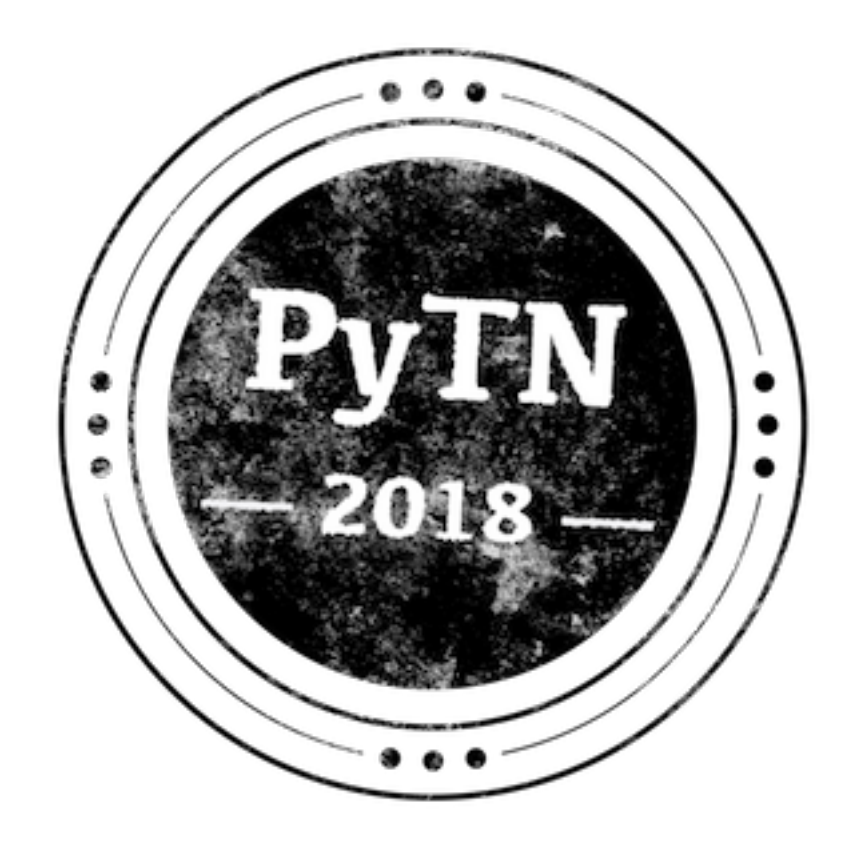

**PyOhio**  free annual python conference <https://pyohio.org>

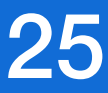

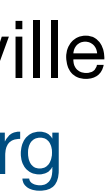

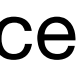

# More Resources

 $\bullet \bullet \bullet \langle\cdot|\cdot\rangle \quad \hbox{1}\quad$ 

 $\Omega$  =

knoxpy.org

## KnoxPy 2

### Python users group in Knoxville

Welcome Pythonistas! The KnoxPy gr month from 6:30-8:30pm at the Tech Meetings are informal and open to an language. We encourage lively discus programmers of all skill levels. Subscr provided below to learn more about th

Meetup - Join us on Meetup for upco Twitter - Follow us on Twitter for ann Slack - Group discussions are in the I GitHub - This website is hosted on th Email - Questions, comments, and ot The Technology Cooperative is locate

Knoxville, TN 37902. The nearest free Sweet P's BBQ.

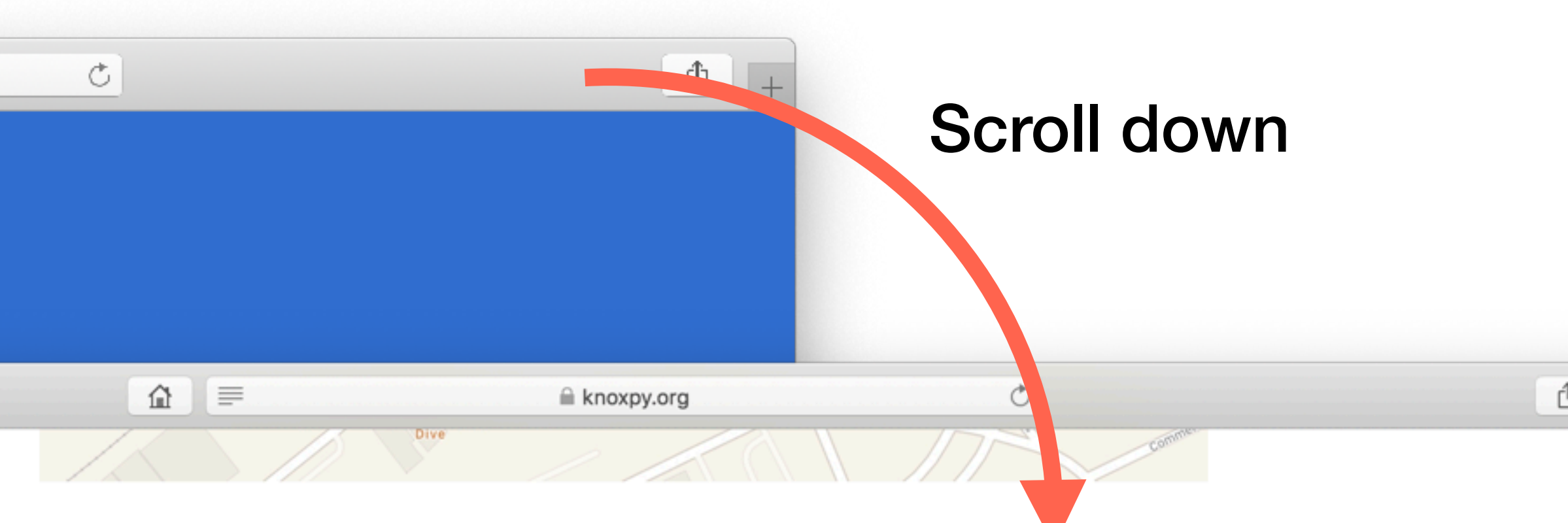

## **Resources**

Resources related to the Python programming language are provided below. Links are organized by category such as  $\leq$  books,  $\circledast$  conferences,  $\circledast$  courses,  $\cong$  text editors and IDEs,  $\triangle$  podcasts,  $\angle$  visualization tools, and  $\triangle$  other Python sites.

- Effective Computation in Physics
- **E** Elegant SciPy
- Flask Web Development
- The Hitchhiker's Guide to Python
- Python for Data Science Handbook
- Two Scoops of Django
- **B** DjangoCon
- PyCascades
- **B** PyCon
- **B** PyOhio
- PyTennessee
- SciPy
- Learn Python 3
- Introduction to Computer Science
- and Programming Using Python
- Learn Python
- 
- PyCharm
- Spyder
- Sublime Text
- Visual Studio Code
- Python Bytes
- Talk Python to Me
- $\sim$  Bokeh
- $\overline{\phantom{a}}$  Matplotlib
- $\nearrow$  Mayavi
- $\sim$  Plotly
- 2 Anaconda
- 2 Enthought Canopy
- 2 NumFOCUS
- 2 pyOpenSci
- 2 Python
- Real Python

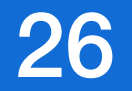

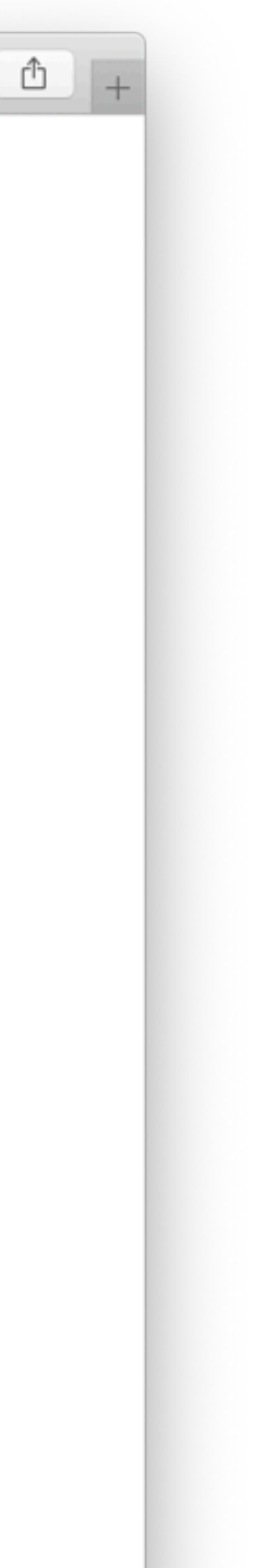

## https://knoxpy.org Attend more KnoxPy meetings!

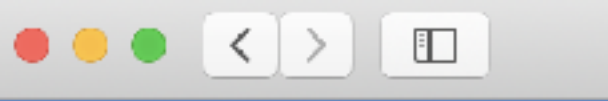

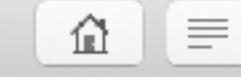

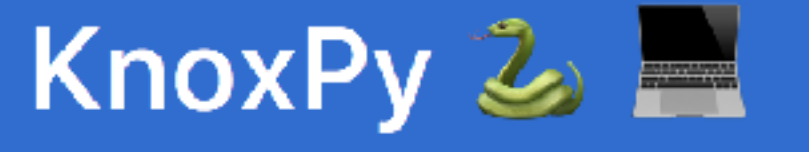

Python users group in Knoxvil

Welcome Pythonistas! The KnoxPy group meets on the first Thursday of every month from 6:30-8:30pm at the Technology Cooperative in downtown Knoxville. Meetings are informal and open to anyone interested in the Python programming language. We encourage lively discussion, demonstrations, and presentations by programmers of all skill levels. Subscribe to our newsletter and visit the links provided below to learn more about the group.

Meetup - Join us on Meetup for upcoming events and to view our past events. Twitter - Follow us on Twitter for announcements and group discussion. Slack - Group discussions are in the KnoxDevs #python channel on Slack. GitHub - This website is hosted on the KnoxPy GitHub. Email - Questions, comments, and other feedback. The Technology Cooperative is located at 127 West Jackson Avenue, Unit 103,

## Next steps...

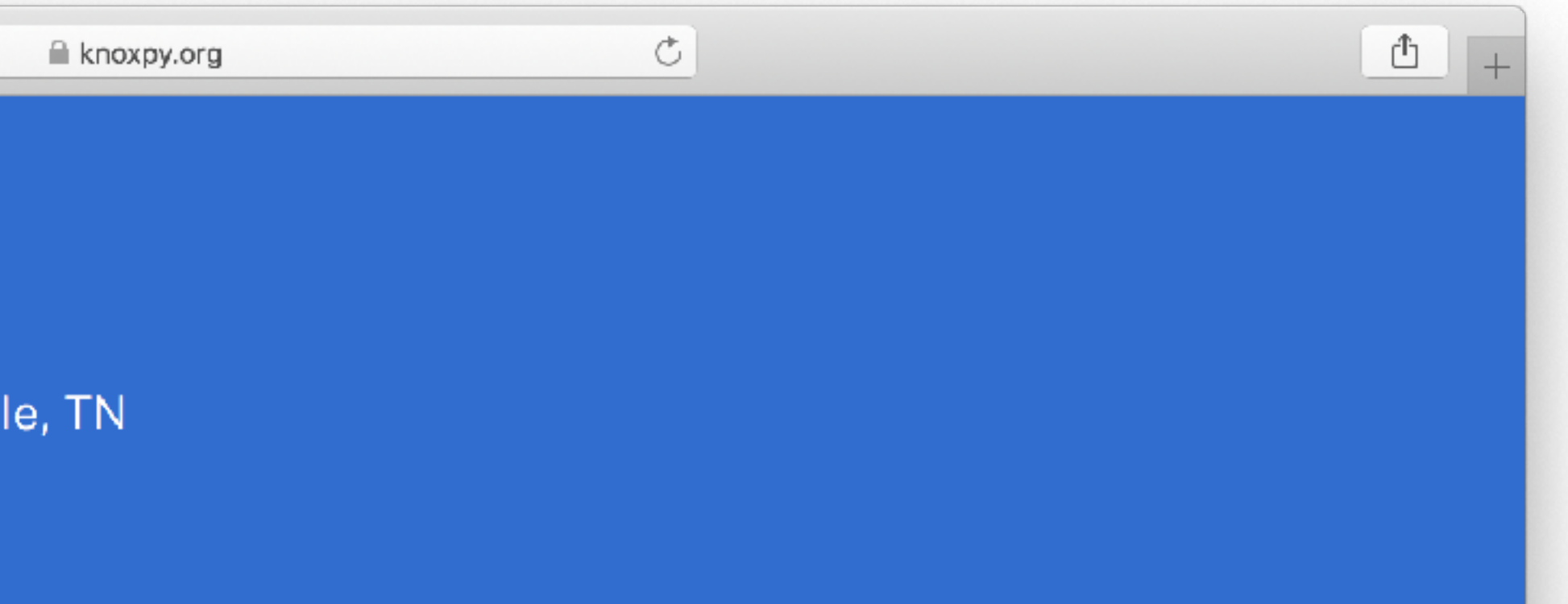

## Subscribe **Op**

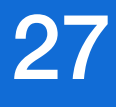